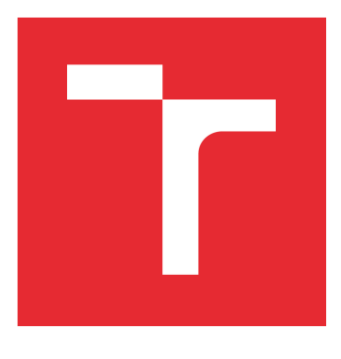

# VYSOKÉ UČENÍ TECHNICKÉ V BRNĚ

BRNO UNIVERSITY OF TECHNOLOGY

## FAKULTA STROJNÍHO INŽENÝRSTVÍ

FACULTY OF MECHANICAL ENGINEERING

## ÚSTAV MECHANIKY TĚLES, MECHATRONIKY A BIOMECHANIKY

INSTITUTE OF SOLID MECHANICS, MECHATRONICS AND BIOMECHANICS

# VYUŽITÍ METODY DIC PRO MĚŘENÍ DEFORMACÍ NA MALÝCH ZKUŠEBNÍCH TĚLESECH

APPLICATION OF DIC METHOD FOR MEASUREMENT OF DEFORMATIONS ON SMALL SPECIMENS

# DIPLOMOVÁ PRÁCE

MASTER'S THESIS

AUTOR PRÁCE AUTHOR

Bc. Ondřej Vejchoda

VEDOUCÍ PRÁCE SUPERVISOR

doc. Ing. Tomáš Návrat, Ph.D.

BRNO 2020

### ZADÁNÍ VŠKP 1

(tento list nahradíte oficiálním zadáním práce)

### ZADÁNÍ VŠKP 1

(tento list nahradíte oficiálním zadáním práce)

### **ABSTRAKT**

Tato diplomová práce se zabývá nalezením nejvhodnějšího optického systému pro měření deformačních posuvů na površích těles. V první kapitole jsou popsány jednotlivé systémy a metody, které budou využívány. Druhá kapitola je věnována návrhu experimentu. Zde je popsána příprava experimentu z hlediska softwaru i hardwaru a jaké jsou třeba udělat předběžné přípravy. Poslední kapitola obsahuje výsledky experimentů a porovnání jednotlivých systémů.

## **ABSTRACT**

This diploma thesis tries to find the most suitable optical system for measuring deformation displacements on the surfaces of bodies. The first chapter describes the systems and methods that will be used. The second chapter is devoted to the design of the experiment. It describes the preparation of the experiment from the point of view of software and hardware and what are the important preliminary preparations. The last chapter contains the results of experiments and evaluation of the systems.

# **KLÍČOVÁ SLOVA**

DIC, korelace, stereomikroskop, telecentrický objektiv, CCD kamera

### **KEYWORDS**

DIC, corelation, stereomicroscope, telecentric lens, CCD camera

# **BIBLIOGRAFICKÁ CITACE**

VEJCHODA, Ondřej. *Využití metody DIC pro měření deformací na malých zkušebních tělesech* [online]. Brno, 2020 [cit. 2020-06-20]. Dostupné z: [https://www.vutbr.cz/studenti/zav](https://www.vutbr.cz/studenti/zav-prace/detail/125206)[prace/detail/125206.](https://www.vutbr.cz/studenti/zav-prace/detail/125206) Diplomová práce. Vysoké učení technické v Brně, Fakulta strojního inženýrství, Ústav mechaniky těles, mechatroniky a biomechaniky. Vedoucí práce Tomáš Návrat.

# **PODĚKOVÁNÍ**

Děkuji vedoucímu bakalářské práce doc. Ing. Tomáš Návrat, Ph.D. za odborné vedení a cenné rady při vypracovávaní této práce.

# **ČESTNÉ PROHLÁŠENÍ**

Prohlašuji, že tato práce je mým původním dílem, zpracoval jsem ji samostatně pod vedením …. a s použitím literatury uvedené v seznamu literatury.

V Brně dne 26. 6. 2020 ………………………………………………

Ondřej Vejchoda

# **OBSAH**

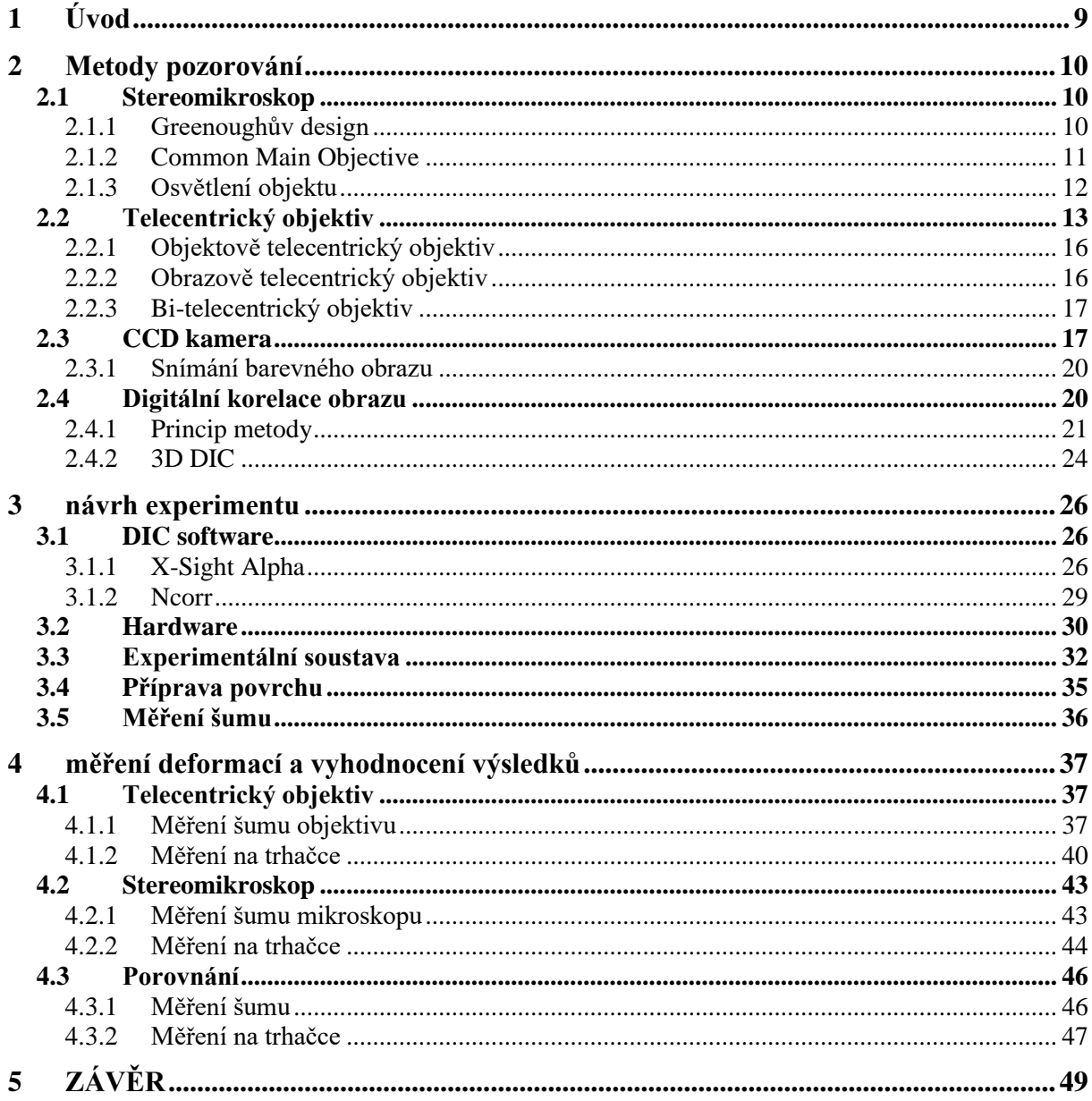

# <span id="page-8-0"></span>**1 ÚVOD**

V současnosti patří metody optické korelace obrazu k rychle se rozvíjejícím metodám měření, a to jak ve vědě, tak i v mnoha odvětvích průmyslu. Digitální korelace obrazu je bezkontaktní technika měření, která se snaží měřit deformační posuvy na površích těles. Umožňuje měřit posuvy na milimetrových vzorcích, a to v procesu nebo na konci změn jejich deformačního stavu. Pomocí DIC metod je možné zkoumat mechanismy vzniku plastických deformací a šíření deformací. Ve srovnání s tenzometry a extenzometry je množství získaných informací o deformacích během mechanických testů zvýšeno díky schopnosti poskytovat lokální i průměrná data z průběhů měření.

Koncept křížové korelace k měření posuvů v datových sadách je znám již delší dobu a k měření na digitálních obrazech se začal používat již v 70. letech. Tyto teorie byly v posledních letech optimalizovány tak, aby je bylo možné použít na četné aplikace. Pomocí softwarových technik je dnes možné dosáhnout sub-pixelového rozlišení. Díky tomu mohou být měření pomocí těchto technik neuvěřitelně přesná i s použitím komerčně dostupného vybavení.

Předmětem této práce bude použití DIC metody pro měření na velmi malých vzorcích. Součástí práce je rešerše optických metod pro měření mikroskopických deformací, kde budou rozebrány jednotlivé optické systémy z pohledu jejich funkce. Cílem práce bude nalézt nejvhodnější systém umožňující co nejpřesnější měření za daných podmínek.

## <span id="page-9-0"></span>**2 METODY POZOROVÁNÍ**

Pro pozorování lze využít velké spousty různých metod. Při výběru je nutné zvážit jakých detailů a rozlišovací schopnosti chceme dosáhnout a také jakými nedostatky dané metody trpí. V této diplomové práci jsou porovnány metody sledování a měření deformací pomocí stereomikroskopu, telecentrického objektivu a v případě, že by se zdálo, že jeden telecentrický objektiv nedosahuje požadované přesnosti, bude použita soustava dvou objektivů. Každá z metod má své klady a zápory. Použití telecentrických objektivů je díky jejich menšímu rozměru jednodušší. Zatímco při měření pomocí stereomikroskopu je třeba celý experiment navrhnout tak, aby bylo možné namířit mikroskop na namáhané místo což může vyžadovat dodatečný systém pro správné uchycení mikroskopu.

#### <span id="page-9-1"></span>**2.1 Stereomikroskop**

První zkoumanou metodou bude měření deformací pomocí stereomikroskopu. Stereomikroskop je typ světelného mikroskopu, který na rozdíl od klasického mikroskopu nevyužívá světla, které projde zkoumaným předmětem, ale světla odraženého od předmětu. Jeho konstrukce se skládá ze dvou samostatných mikroskopů, přičemž jeden je určen pro pravé a druhý pro levé oko. Výsledkem je tedy zvětšený 3D obraz pozorovaného objektu.

První pseudo-stereomikroskop byl sestrojen v roce 1671, ale jeho konstrukce nevytvářela skutečný 3D obraz. Začátkem 19. století popsal princip fungování stereomikroskopu Sir Charles Wheatstone, který napsal pojednání o binokulárním vidění. Až v polovině 19. století byly však sestrojeny skutečné průmyslové stereomikroskopy bez převráceného obrazu a s minimem odrazů a geometrických vad. Stereomikroskopy mohou být zhruba rozděleny do dvou skupin, z nichž každá má své výhody a nevýhody. [1]

#### <span id="page-9-2"></span>**2.1.1 Greenoughův design**

První a nejstarší skupina, jejíž design lze vidět na obrázku 1, je pojmenována po vynálezci Horatio S. Greenougovi. Využívá dvou oddělených optických cest k reprodukci stereo obrazu. Každá z optických cest má vlastí okulár, objektiv a čočku. Velkou výhodou těchto mikroskopů je vyšší hodnota numerické apertury. Toho je dosaženo díky použití objektivů, které jsou stavbou velmi podobné těm používaným v klasických mikroskopech. Obecně jsou ve spodní části mikroskopu objektivy lehce skloněny a zaostřeny na rovinu objektu. Výsledné obrazy jsou přes okuláry promítány do očí pozorovatele. Velikost, zaostření, rotace a vycentrování obou obrazů musí být konstantní s velmi malou odchylkou, aby oči pozorovatele viděly ten stejný obraz. Jedinou odchylkou je následně mírně odlišný pozorovací úhel, pod kterým je obraz promítán na sítnici. V důsledku mírného naklonění objektivů vzniká na výsledném obrazu mírné zkreslení. Toto zkreslení se nazývá Keystonův efekt a způsobuje, že se oblast na levé straně pravého oka jeví mírně menší než oblast na pravé straně stejného obrazu a naopak. To může při delším pozorování způsobovat zrychlenou únavu očí. Malá změna zvětšení a zaostření přes zorné pole v stereomikroskopech Greenough by mohla být zaznamenána na fotografii nebo videozáznamu vytvořeném přes jednu stranu přístroje, zejména pokud je objekt primárně plochý a přímočarý. Ve fotomikrografii jsou diskontinuity zaostření vyvolané úhlem sklonu snadno kompenzovány naklopením buď vzorku, nebo jedné z cest paprsku, takže optická osa mikroskopu je kolmá k laterální rovině vzorku. Při provádění měření pomocí sítnice by měla být lineární mřížka okuláru umístěna ve svislém směru, aby se minimalizoval Keystoneův efekt. Dalším řešením je naklonit vzorek nebo mikroskop o pět nebo šest stupňů a negovat konvergenci [1].

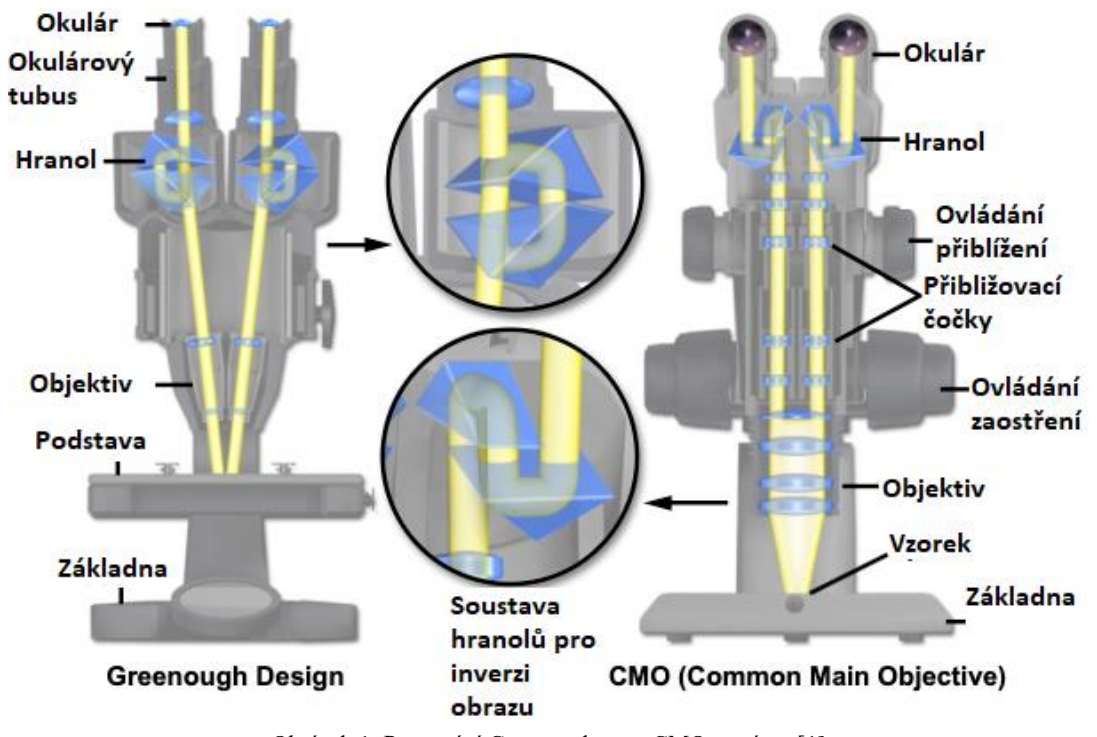

Obrázek 1: Porovnání Greenoughova a CMO systému [1]

#### <span id="page-10-1"></span><span id="page-10-0"></span>**2.1.2 Common Main Objective**

Druhou skupinou jsou systémy se zkratkou CMO (Common Main Objective). Tento systém využívá jednoho velkého objektivu, který je sdílen párem okulárů a soustavou čoček. Objektivem procházejí dva nezávislé optické kanály. U této konstrukce se optické osy protínají s rovinou vzorku přesně v ohnisku a obraz tedy není v ohniskové rovině nakloněn. Přestože je ve vzorku obvyklých 10 až 12 stupňů konvergence, mozek není zvyklý interpretovat trojrozměrné obrazy bez konvergence, což vede k jedinečné anomálii, která je specifická pro stereomikroskopy CMO. Při prohlížení vzorků pomocí tohoto typu mikroskopu se zdá, že střední části vzorku jsou mírně vyvýšené, takže plochý vzorek nyní vypadá, že má konvexní tvar. To se projeví například při pozorování ploché mince na obrázku 2. Mince se na výsledném obrazu bude jevit jako kdyby měla ve svém středu větší tloušťku než na okrajích. Tomuto zkreslení se říká perspektivní. V praxi to však nezpůsobuje přílišné obtíže, pokud není potřeba hodnotit plochost objektu [1].

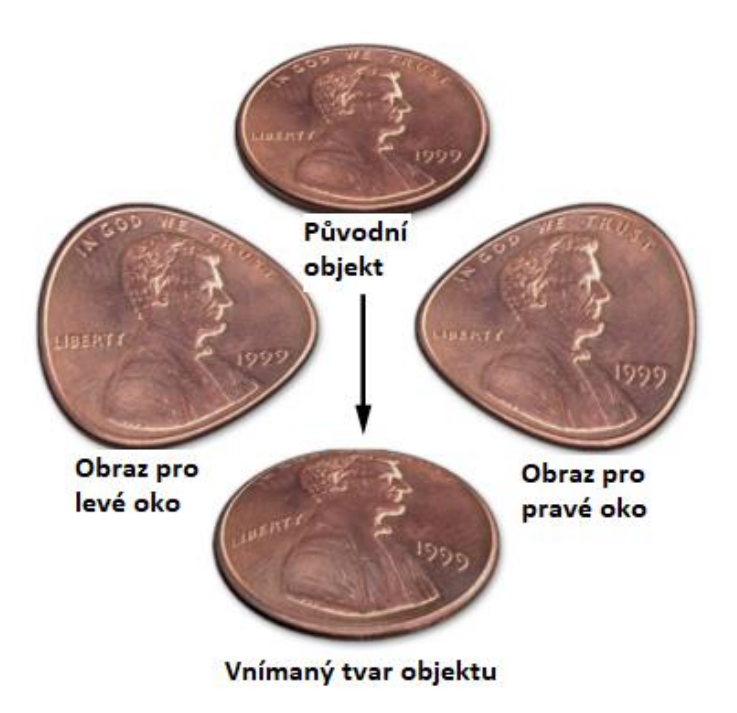

Obrázek 2: Perspektivní a Keystonova distorze [1]

<span id="page-11-1"></span>Obecně je obtížné a nákladné korigovat chromatické aberace, hlavně s ohledem na velké čočky a množství skla použitého v objektivech. Některé designy tento problém řeší kompenzací centrálního objektivu. Druhou možností je nahrazení velkého objektivu konvenčním objektivem, který je zaostřen na nekonečno. Ten lze použít k prohlížení snímků při vysokých přiblíženích a numerických aperturách. Nekonečný optický systém je největší konstrukční výhodou CMO stereomikroskopu. Umožnuje použití velké škály příslušenství. Díky tomu, že systém vytváří dva paralelní svazky světla mezi tělem a hlavou mikroskopu, nepřidávají dodatečná příslušenství příliš distorzí. To je hlavní výhodou oproti Greenough designu [1].

Většina nejmodernějších stereomikroskopů tento artefakt prakticky eliminovala a vyskytuje se pouze u levnějších modelů. Dalším artefaktem, se kterým se často setkáme u CMO stereomikroskopů je to, že ve středu každého obrazu se objevují malá množství aberací mimo osu, jako je astigmatismus, kómata a laterální chromatická aberace. K tomu dochází, protože každý optický kanál přijímá paprsky světla z oblasti mimo střed velkého objektivu namísto přímo ze středu, kde je zkreslení minimální nebo eliminované díky korekcím. Těchto účinků si při pozorování okem nevšimneme, ale při záznamu na digitální obraz můžeme mít v obraze asymetrickou geometrii [1].

#### <span id="page-11-0"></span>**2.1.3 Osvětlení objektu**

V případě práce s mikroskopem je důležité i správné nasvětlení pozorovaného objektu. Použití správného osvětlení ovlivňuje kvalitu pozorování a množství informací získatelných ze vzorku. Standartně se používají dva principy osvětlení. Prvním principem je nasvícení pomocí světla odraženého od vzorku nebo světla procházejícího průsvitným vzorkem. Druhým způsobem je tzv. darkfield osvětlení. Průhlednost nebo průsvitnost objektu je při výběru osvětlení nejdůležitějším parametrem. V našem případě se bude většinou jednat o neprůhledné objekty, které se nejčastěji nasvětlují svrchu pomocí odraženého světla. Úhel nasvětlení se může lišit podle potřebných detailů. Na obrázku 3 můžeme vidět různé způsoby nasvětlení objektu [2].

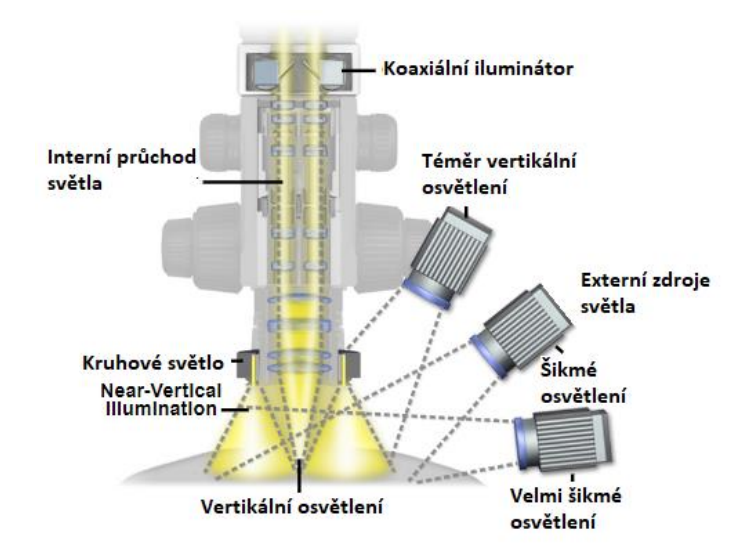

Obrázek 3: Možnosti nasvětlení neprůhledného objektu [2]

#### <span id="page-12-1"></span><span id="page-12-0"></span>**2.2 Telecentrický objektiv**

Jako druhá zkoumaná metoda byla vybrána metoda za použití kamer s telecentrickým objektivem. V posledních letech se jedná o stále populárnější metodu pro použití ve strojovém vidění a v aplikacích pro rozměrové měření. Díky postupnému vylepšování hardwaru, softwaru a osvětlovacích metod, lze dosáhnou stejných, nebo v některých případech i lepších přesností než při použití metod kontaktních. V případě strojového vidění jsou stále větší požadavky na přesnost a v případě aplikací pro měření rozměrů jsou k tomu vyžadovány telecentrické objektivy. V případě měření rozměrů mechanických součástí je třeba obrázků s co nejvyšším kontrastem a co nejmenším geometrickým zkreslením. Dále je snaha eliminovat co nejvíce perspektivní zkreslení způsobující rozdílnou velikost.

V případě měřících aplikací je často zapotřebí ortonormálního pohledu na objekt (tzn. bez zobrazení stran objektu), aby bylo možné provádět přesná měření. U spousty měření není možné zaručit přesné umístění objektu vůči objektivu, například kvůli vibracím. Dalším problémem může být nutnost provádět měření v různých vzdálenostech, nebo proměnná tloušťka a velikost sledovaného objektu. V těchto případech je nutná co nejpřesnější korelace mezi zobrazenými a skutečnými rozměry. U běžných čoček a objektivů nelze této přesnosti dosáhnout, neboť dávají různá zvětšení při různých vzdálenostech objektů, jak můžeme vidět na obrázku 4 [3].

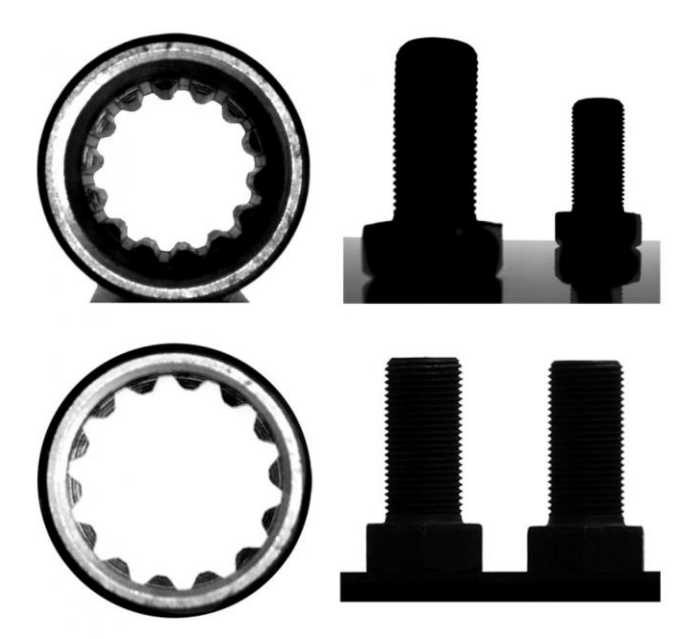

Obrázek 4: Porovnání rozdílu mezi telecentrickým (dole) a klasickým (nahoře) objektivem [3]

<span id="page-13-0"></span>U telecentrických objektivů nedochází ke změně velikosti obrazu se změnou vzdálenosti objektu. Tento předpoklad platí pouze v případě, že objekt se pohybuje v určitém rozsahu označovaném jako hloubka ostrosti, nebo telecentrický rozsah. Důvodem je nestandartní dráha paprsků v optickém systému. Objektivem procházejí pouze kužely paprsků, jejichž hlavní paprsek je rovnoběžný s hlavní osou objektivu. Z tohoto důvodu musí být průměr čočky objektivu minimálně stejně velký jako úhlopříčka pole objektu [4].

Hloubka ostrosti je u telecentrických čoček zpravidla větší než u čoček běžných a je závislá na vlnové délce a světlosti objektivu. Díky symetrickému rozmazání na obou stranách nejlepšího zaostření mají větší použitelnou hloubku ostrosti. V případě běžných čoček se objekt při pohybu k čočce, nebo od čočky rozostřuje asymetricky v důsledku paralaxe a rozdílného zvětšení. U telecentrických čoček je naopak rozostřovaní objektu symetrické jak pro přibližování, tak pro vzdalování. Díky tomu, že zde úhlová složka nehraje roli, je zvětšení stále stejné a hrany objektu si zachovávají stejnou pozici a centrální umístění i při rozostřovaní. Měření tak může být provedeno i při mírném rozostření se zachováním vysokého kontrastu. Rozostření však může být použito jako výhoda. Na obrázku 5 můžeme vidět rozdíl mezi ostrým a rozostřeným přechodem na hraně snímaného objektu.<br>Ostrý přechod

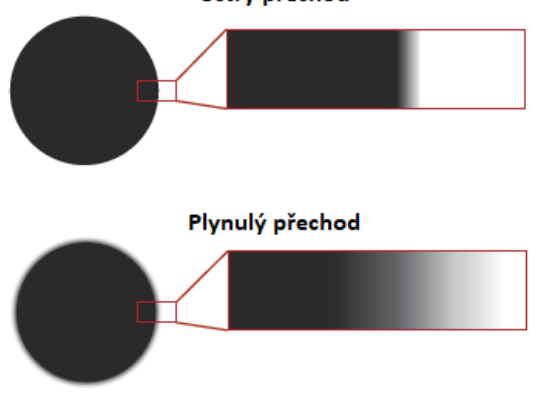

Obrázek 5: Rozdíl rozostření na přechodu [3]

<span id="page-13-1"></span>V grafu 1 lze vidět, že u rozostřeného přechodu má přímka mnohem nižší sklon a díky symetrickému rozostření telecentrické čočky je tak snadné určit přesnou polohu hrany přechodu. U rychlého přechodu je na druhou stranu často nutné výsledky interpolovat za účelem získání přesné polohy. Tato interpolace může způsobit nepřesnosti výsledné polohy [4].<br>Hodnoty pixelů při zaostřeném a rozostřeném obrazu

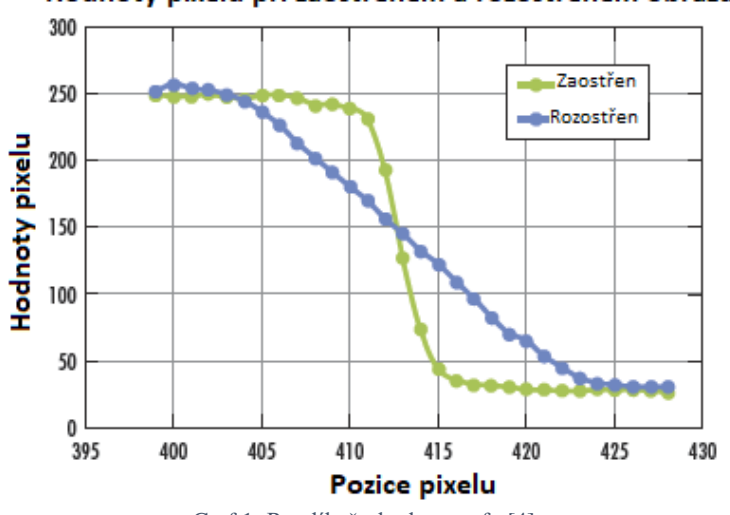

Graf 1: Rozdíl přechodu v grafu [4]

Jedním z velkých problémů při používání optických metod pro měření deformací objektů je zkreslení objektivů. Problémem je, že se v určité míře vyskytuje i u nejlepších objektivů a není možné se ho plně zbavit. Při aplikacích, kde rozdíl jediného pixelu mezi skutečným objektem a jeho obrazem může znamenat nepřesné výsledky, je nutné se snažit o co nejmenší vliv zkreslení na výsledný obraz. Zkreslení je definováno jako procentuální rozdíl mezi vzdáleností bodů zkresleného a nezkresleného obrazu od středu obrazu. Může být také vnímáno jako rozdíl mezi velikostí objektu na obrazu a jeho skutečnými rozměry. Rozeznáváme dva druhy zkreslení. V případě, že jsou vnější části předmětu zvětšeny více, jedná se o pozitivní zkreslení, které se také nazývá poduškovité. Naopak pokud jsou vnější části zmenšeny, jedná se o zkreslení negativní, a to se nazývá soudkovité zkreslení [3][4].

U běžných optických soustav dosahuje zkreslení jednotek až desítek procent, což znesnadňuje přesné měření. Většina původních systémů pro strojové vidění byla vytvořena pro bezpečnostní kamery a běžné fotoaparáty, tudíž zkreslení v jednotkách procent bylo započítáno do návrhu. Lidské oko dokáže kompenzovat zkreslení v rozmezí 1-2 %. U kvalitních telecentrických čoček většinou dochází k velmi malému zkreslení, a to v okolí 0,1 %. I když je tato hodnota malá, mohla by vyústit v nepřesnost měření až jednoho pixelu u kamer s vysokým rozlišením. Důsledkem je, že i u těchto čoček musí docházet k softwarové kalibraci obrazu. Pro kalibraci se ve většině případů používá kalibračních tabulek, které se umístí na střed hloubky ostrosti a obsahují na sobě soustavu orientačních bodů (často se jedná o matici teček o daném průměru a dané vzdálenosti středů sousedních teček) a systém si sám ze známých parametrů tabulky vypočítá nutnou kalibraci. Pro co nejpřesnější měření musí být objektiv usazen kolmo k měřenému povrchu [3][4].

Při používání kamer s objektivy je nutné si vždy ověřit, že se jejich kvalita shoduje. Často se stává, že jsou pro strojové vidění použity kamery s vysokým rozlišením, ale jsou osazeny špatnými objektivy horší kvality. Výsledkem jsou rozmazané obrazy na výstupu z kamery. Telecentrické objektivy jsou díky jejich vyšší kvalitě ve většině případů kombinovatelné s kamerami s vysokým rozlišením, což zpřesňuje výsledné měření.

Telecentrické objektivy dělíme na tři základní druhy podle druhu telecentricity na telecentrické v objektovém prostoru, v obrazovém prostoru a bi-telecentrické.

#### <span id="page-15-0"></span>**2.2.1 Objektově telecentrický objektiv**

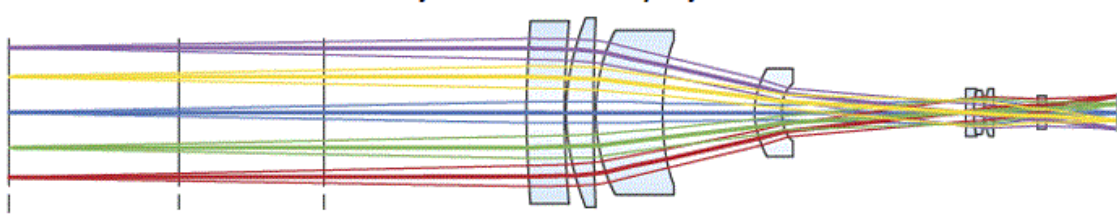

Objektově telecentrický objektiv

Nejběžnějším typem telecentrického objektivu je objektově telecentrický. Pokud je ve strojovém vidění zmíněn telecentrický objektiv bez dalších podrobností, jedná se nejspíše o objektově telecentrický. V případě tohoto objektivu se vstupní pupila nachází v nekonečnu v obrazovém prostoru. V optice se objektové telecentriky dosahuje umístěním clony do ohniska přední skupiny. Vstupní pupila v nekonečnu zajištuje konstantní zorné pole. Vzhledem k tomu, že hlavní paprsky, které definují zorné pole systému vstupují do systému paralelně s optickou osou, bude zorný úhel objektivu nulový, jak je vidět na obrázku 6. V případě, že by se vstupní pupila nacházela v konečné vzdálenosti, hlavní paprsky by nebyly paralelní s optickou osou a objektiv by ztratil svoji telecentricitu. Objektivy, které jsou čistě objektově telecentrické mohou mít schopnost zaostřit na různé vzdálenosti. Zadní polovina objektivu může obsahovat pohyblivé prvky, což může být výhodné pro systémy s proměnnou pracovní vzdáleností. Druhou možností jsou objektivy s proměnným zvětšením, kdy je zadní část objektivu použita pro ovládání zvětšení. Díky této vlastnosti jsou objektově telecentrické objektivy použitelné i u větších formátů obrazových senzorů, a to při zachování kompaktní velikosti [5].

#### <span id="page-15-1"></span>**2.2.2 Obrazově telecentrický objektiv**

Tak jako je objektově telecentrický systém definovaný pozicí vstupní pupily, je obrazově telecentrický systém definován výstupní pupilou nacházející se v nekonečnu objektového prostoru. U obrazově telecentrických objektů nedochází k rozdílnému zvětšení při rozdílné vzdálenosti senzoru, což lze vidět na obrázku 7. Díky tomu, že dopadající paprsky jsou kolmé na plochu senzoru má výsledný obraz rovnoměrnější relativní osvětlovací profil. To platí v případě, že do objektivu nebyla zabudována selektivní vinětace. Obrazová telecenticita není exkluzivní pouze pro telecentrické objektivy a lze ji specifikovat i u konvenčních objektivů jako jsou například ty s pevnou ohniskovou vzdáleností. Avšak většina těchto objektivů není navržena pro obrazovou telecentricitu a většinou vyžadují další modifikace, aby jí dosáhly. To ve výsledku negativně ovlivní cenu a velikost takového objektivu [5].

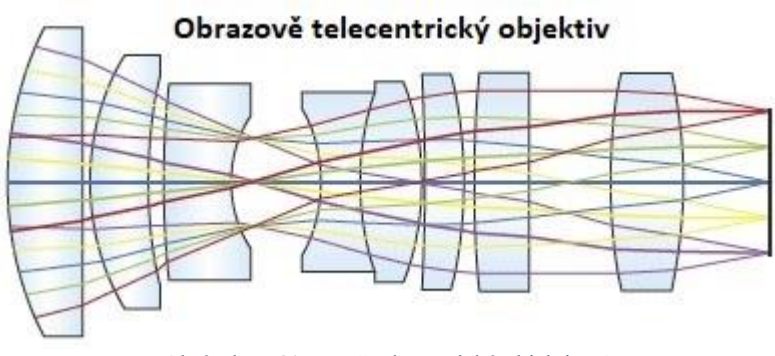

<span id="page-15-2"></span>Obrázek 7: Obrazově telecentrický objektiv [5]

Obrázek 6: Objektově telecentrický objektiv [5]

#### <span id="page-16-0"></span>**2.2.3 Bi-telecentrický objektiv**

Speciálním typem telecentrických objektivů je objektiv bi-telecentrický. Oproti klasickému mono-telecentrickému má několik výhod. Standartní mono-telecentrické čočky přijímají kužele světla, jejichž osa je rovnoběžná s hlavní optickou osou. Pokud je objektiv telecentrický pouze v objektovém prostoru, paprsky procházející optickým systémem dopadají na senzor pod různými úhly v závislosti na poloze pole. To může způsobovat zkreslení obrazu, kdy se kruhové body budou při pohybu protahovat do elips a nižší stálost zvětšení. Díky tomu je tento typ objektivu nejpřesnější [5] [6].

Bi-telecentrické čočky jsou telecentrické v objektovém i obrazovém prostoru, což znamená, že hlavní paprsky jsou rovnoběžné nejen při vstupu do objektivu, ale i při výstupu z něj a při dopadu na senzor kamery. Tato funkce je důležitá k překonání všech problémů s monotelecentrickými objektivy, jako je nehomogenita funkce rozprostření bodů a nedostatečná stálost zvětšení [3].

Bi-telecentrické objektivy jsou dále velmi dobré při pozorování objektů s větší tloušťkou, kdy si udržují dobrý kontrast. Symetrie optického systému pomáhá symetrickému setrvání bodů, což snižuje efekt rozostření. Díky těmto vlastnostem mají tyto objektivy větší hloubku ostrosti než jiné. Poslední jejich výhodou je velmi rovnoměrné osvětlení senzoru za objektivem. Tato vlastnost je užitečná zejména při kontrole kvality, například u tisku, textilu nebo LCD displejů [3] [5] [6].

#### <span id="page-16-1"></span>**2.3 CCD kamera**

Kamera pro zpracování obrazu měření na objektivu a stereomikroskopu bude vybavena senzorem typu CCD. CCD je zkratka anglického Charge-Coupled Device, což v překladu znamená zařízení s vázanými náboji. Princip CCD byl vynalezen v roce 1969 a za jeho objev byla udělena Nobelova cena za fyziku. CCD je spolu s CMOS jednou z hlavních technologií pro digitální záznam obrazu. V aplikacích s požadavky na co nejvyšší kvalitu se však využívá výhradně technologie CCD pro její lepší zobrazovací kvalitu. [11]

Senzor je ve své podstatě složen ze dvou vrstev. Vrchní fotoaktivní vrstva obsahuje pole kondenzátorů citlivých na světlo. Ty využívají fotoefektu, což je fyzikální jev, při němž jsou elektrony uvolňovány z obalu atomu a následně mohou být emitovány z látky v důsledku absorpce elektromagnetického záření. Při nasvícení akumuluje každý z kondenzátorů elektrický náboj úměrný intenzitě dopadajícího světla. Volnému pohybu elektronů je zamezeno pomocí negativních potenciálových valů. Systém elektrod s negativním nábojem vytváří na čipu mřížku tzv. potenciálových studní. Každý pixel obrazového čipu je reprezentován jednou potenciálovou studní. Tyto studně umožnují akumulaci elektronů z dopadajícího světla po proměnně dlouhou dobu, což je klíčové pro funkci kamery. Pro čtení informací z čipu je nutné přesouvat akumulované náboje. Toho se dosáhne přivedením různého napětí do sítě elektrod. Díky tomu je možné přesouvat elektrony z jedné nábojové studny do druhé. Jednotlivé náboje reprezentující hodnoty jednotlivých pixelů jsou přesouvány do výstupního zesilovače, kde je elektrický náboj převeden na napětí. Toto napětí je přivedeno na výstupní piny čipu a musí být převedeno na digitální signál pomocí AD převodníku. [12] [13]

Rozvržení jednotlivých pixelů může být buď lineární, nebo maticové. V případě lineárního snímače tvoří CCD čip jediná řada pixelů. Používají se především na snímání jednorozměrných obrazů, například detekci spektra. Může sloužit i pro snímání dvourozměrného obrazu, ale je

nutné, aby se snímač, nebo cílový objekt pohyboval. Výsledný obraz je poté složen z jednotlivých řádků, které jsou postupně snímány. Tohoto principu je často využíváno u skenerů, nebo například v družicích a sondách obíhajících kolem planet. Častěji používaným typem CCD čipu je čip maticový. Ten snímá celkový obraz najednou. Maticový čip je ve své podstatě tvořen velkým množstvím lineárních čipů. Místo aby náboje na konci jednotlivých řad vstupovaly přímo do zesilovačů, posouvají se o jeden řádek dolů do horizontálního registru. Tento horizontální registr je poté posouván do výstupního zesilovače. Princip funkce maticového čipu lze vidět na obrázku 9. [13] [14]

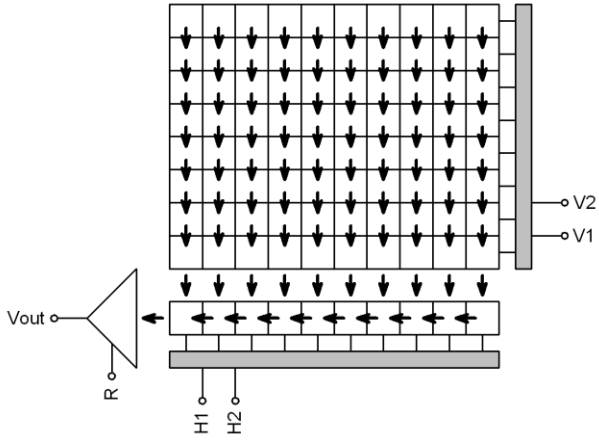

Obrázek 8: Funkce maticového CCD [12]

<span id="page-17-0"></span>Existuje několik různých konstrukcí maticových čipů. Základním měřítkem pro velikost čipů se standartně používá políčko kinofilmu, které má rozměry 36x24 mm. Tyto rozměry odpovídají poměru stran 3:2, avšak v dnešní době je používanějším poměrem 4:3. Dalším dělení z pohledu konstrukce čipu může být dělení na Full Frame (FF), Frame Transfer (FT) a Interline Transfer (IT). [12]

U FF čipů je světlu vystavena celá plocha čipu. Při čtení informací z těchto čipů je nutné použití mechanické závěrky, aby se zamezilo rozmazání čteného obrazu dopadajícím světlem. FF čipy jsou nejčastějším používaným typem čipu při snímání slabých zdrojů světla, například v astronomii, protože mají největší snímací plochu pro dopadající světlo. FF CCD čipy rovněž disponují nejvyšší kvantovou účinností. [12]

FT čipy se skládají ze dvou oblastí. První obrazová oblast je vystavena dopadajícímu světlu a druhá ukládací je překryta neprůhlednou vrstvou. Po ukončení expozice jsou náboje rychle převedeny do vrstvy ukládací a z té jsou poté postupně přesouvány do horizontálního registru, kde jsou digitalizovány. Výhodou tohoto systému je jeho nezávislost na mechanické závěrce. V případě těchto čipů se mluví o závěrce elektronické. Limitem elektronické závěrky je nemožnost exponovat temné snímky. Pro tuto funkci musí být kamera vybavena závěrkou mechanickou. Důvodem je, že i když je ukládací oblast zakryta neprůhlednou vrstvou, může docházet k přetékání náboje z obrazové vrstvy při vyčítání. Hlavní nevýhodou těchto čipů je však jejich cena. Při stejném rozlišení musejí mít FT čipy dvojnásobnou plochu oproti FF čipům a tím je jejich výroba náročnější. Z tohoto důvodu se od jejich výroby postupně upouští. [11] [12]

IT čipy jsou svojí činností podobné FT čipům, avšak jejich zacloněná plocha je prokládána aktivní citlivou plochou. Všechny liché sloupce slouží pro akumulaci náboje z dopadajícího světla a sudé jsou překryty neprůhlednou vrstvou. Po skončení expozice jsou liché sloupce velmi rychle přesunuty do sudých sloupců. Z těch jsou informace postupně vyčítány v horizontálním registru a převáděny na digitální informace. Kvůli prokládání aktivních a

neaktivních sloupců na čipu , je snížena účinná plocha čipu zachycující světlo. Pro kompenzaci těchto nedostatků je možné využít pokročilých výrobních postupů, například aplikací mikročoček. IT čipy dále dělíme podle architektury na čipy s progresivním čtením a s prokládaným čtením. [11] [12]

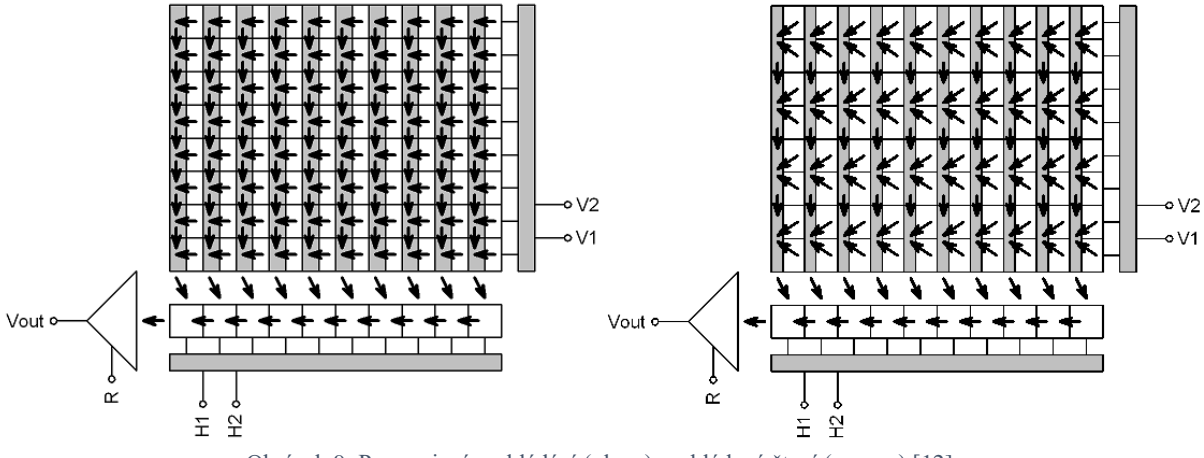

Obrázek 9: Progresivní prokládání (vlevo) prokládané čtení (vpravo) [12]

<span id="page-18-0"></span>Čipy s prokládaným čtením byly uzpůsobeny pro televizní vysílání. Televizní signál byl tvořen posloupností obrazů s polovičním počtem řádků, tzv. půlsnímky. Liché půlsnímky obsahovaly řádky 1,3,5 atd. a sudé řádky 2,4,6 atd. Výroba čipů se proto tomu přizpůsobila a vznikly čipy schopné vyčítat jednotlivé půlsnímky. Citlivost těchto snímačů však byla poloviční, jelikož byl vyčítán pouze každý druhý řádek. U klasických televizních CCD čipů byly proto exponované řádky elektronicky sečteny. Liché půlsnímky obsahovaly samostatný první řádek následovaný součtem 2. a 3. pak 4. a 5. atd. Sudý půlsnímek obsahoval součty 1. a 2. pak 3. a 4. řádku atd. Této architektuře se říká prokládané čtení. Opakem je architektura s progresivním čtením, která umožňuje vyčítat všechny pixely najednou jak je vidět na obrázku 10. [12] [13]

Kvantovou účinnost čipů lze zvýšit použitím speciálních výrobních technologií. Elektrody používané pro pohyb nábojů zastiňují povrch čipu. Efekt zastínění lze minimalizovat použitím transparentního materiálu k výrobě elektrod. Další technologií je použití mikročoček. Tyto cylindrické čočky se nacházejí nad každým obrazovým sloupcem a soustřeďují světlo z necitlivých oblastí do oblastí citlivých. Největší význam má použití mikročoček u IT čipů, ale mohou zvýšit i kvantovou účinnost čipů FF. Nejvyšší kvantové účinnosti se dosahuje použitím tenčených čipů osvětlovaných zezadu. Tyto čipy jsou vůči dopadajícímu světlu otočeny o 180°, takže elektrody jsou na odvrácené straně a neblokují dopadající záření. Díky tomu je celá zadní strana vystavena dopadajícímu světlu. Nevýhodou těchto čipů je jejich drahá a náročná výroba. Tyto tenčené čipy mohou být náchylné na interferenční obrazce způsobené infračerveným zářením atmosféry. Výsledná kvalita snímaného obrazu není závislá pouze na úrovni zachyceného signálu, ale hlavně na poměru signál/šum. [11] [12]

Šum může mít u obrazového čipu několik příčin. Tou hlavní bývá tepelný pohyb krystalové mřížky polovodiče. Při těchto pohybech může dojít k uvolnění elektronu i v případě, že nedopadá žádné záření. Tyto uvolněné elektrony se poté přidávají k elektronům uvolněným dopadem světla a zapříčiňují vznik šumu ve výsledném obrazu. Okamžitá hodnota šumu je rozdílná pro jednotlivé pixely a liší se při každé expozici. Z těchto důvodů je nemožné šum z výsledného obrazu stoprocentně odstranit. Snížení šumu můžeme dosáhnout tím, že použijeme co největší buňky snímače. Kapacita těchto buněk je vyšší a tím se zvýší i odstup šumu od signálu. Z těchto důvodů mají větší čipy vždy vyšší citlivost než čipy menší. V případě vědeckých přístrojů snižujeme šum chlazením čipu, například tekutým dusíkem. [11]

#### <span id="page-19-0"></span>**2.3.1 Snímání barevného obrazu**

Klasický CCD čip snímá pouze v černobílém spektru. Barevný obraz můžeme snímat pomocí dvou základních metod. První metodou je použití tří samostatných čipů s tím, že před každým z nich se nachází barevný filtr. V druhém případě se umístí barevný filtr v šachovnicovém vzoru před jediný CCD čip. Barevné filtry se používají ve třech základních barvách R, G a B. [12]

V profesionálních televizních kamerách se zpravidla využívá soustavy tří samostatných čipů, z nichž každý snímá jednu ze tří barev. Tyto tříčipové kamery bývají výrazně dražší než klasické jednočipové. Světlo v tomto uspořádání prochází soustavou dvou polopropustných zrcadel s naneseným barevným filtrem. Po průchodu je obraz rozdělen na tři obrazy podle jednotlivých barev. [11]

U jednočipových snímačů se využívá barevných filtrů nanesených na jednotlivých pixelech. Existuje několik uspořádání těchto barevných filtrů. Nejčastějším je Bayerovo uspořádání, které je vidět na obrázku 10. Toto uspořádání využívá toho, že je lidské oko nejcitlivější na zelenou bravu. Proto tento filtr obsahuje dvojnásobný počet zelených pixelů oproti ostatním barvám. První fáze tvorby obrazu probíhá stejně jako u černobílého čipu. Informace o jednotlivých pixelech jsou zpracovány a uloženy. Poté se plnohodnotné barvy jednotlivých pixelů interpolují z nejbližších pixelů jednotlivých barev. [12]

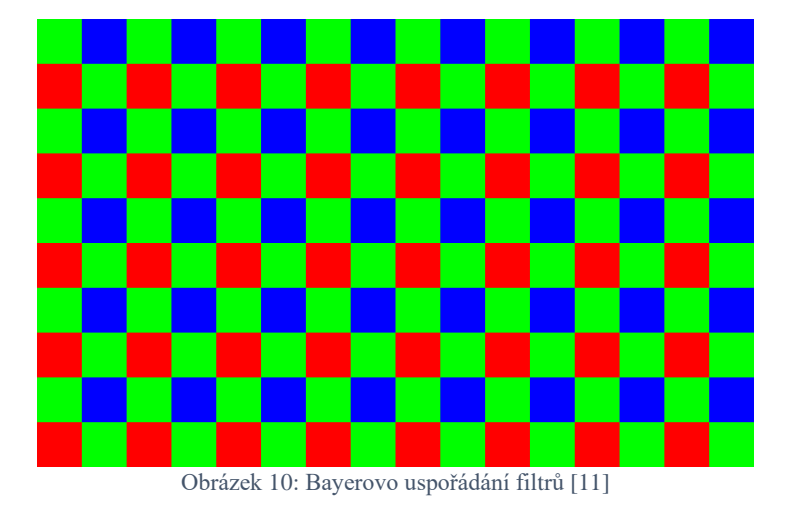

### <span id="page-19-2"></span><span id="page-19-1"></span>**2.4 Digitální korelace obrazu**

Digital Image Correlation (DIC) je bezkontaktní optická metoda pro měření napětí a přetvoření. Jedná se o měřící techniku využívající stereofotogramerie k nalezení 3D souřadnic na povrchu struktury a metod sledování pro určení posuvů. Oproti interferometrii se jedná o metodu jednodušší na použití, a tudíž i levnější. Naopak oproti manuálním měřícím metodám je DIC přesnější což představuje velký potenciál. Metoda se používá pro zkoumání velkého množství materiálů a prvků. Zkoumá se rozložení napětí, vznik a šíření trhlin, vznik poškození v kompozitech, tepelná roztažnost nebo dynamická vibrační analýza. Proces korelace obrazu není omezen pouze na digitální fotografie z fotoaparátů a konvenčních mikroskopů. Lze použít i snímky z vysokorychlostních kamer a elektronových mikroskopů. Dále můžeme tuto metodu

použít na jakémkoli povrchu, který lze zaznamenat. V případě použití jedné kamery se však musí povrch nacházet kolmo k objektivu. Pokud chceme pozorovat pohyb ve 3D spektru, tak je nutné použít soustavy dvou kamer, například při snímání odvrtávání. [7]

#### <span id="page-20-0"></span>**2.4.1 Princip metody**

Koncept porovnávání snímků pro měření posuvu v datasetech je znám už delší dobu. Na obrázcích byl aplikován již od počátku sedmdesátých let. Nejpoužívanější metodou je ta založená na porovnávání subsetů. Metoda je založena na porovnávání digitálních fotografií testovaného vzorku v průběhu jeho zatěžování a hledání maxima korelačního pole mezi subsety ve dvou, nebo více následujících obrázcích. Sledováním bloků pixelů na deformační mřížce můžeme měřit posun povrchu a vytvářet 2D a 3D vektorová deformační pole. Při 2D korelaci se lokalizuje vybraná množina pixelů, které se říká subset. U každého subsetu předpokládáme homogenní pole posuvů. Všechny subsety mají stejnou velikost, a tedy i počet pixelů.  $P(x_0, y_0)$ je středem subsetu a bod  $Q(x, y)$  je obecným bodem. Po deformaci získáme body  $P'(x', y', 0)$ a  $Q'(x', y')$  viz obrázek 11. [8] [16]

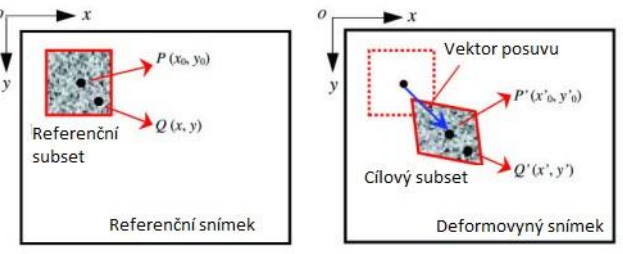

*Obrázek 11: Princip posuvu subsetu [8]*

<span id="page-20-1"></span>Transformace počátečních referenčních bodů subsetu na aktuální pozici je obvykle omezena na lineární transformaci prvního řádu v rovnici 2.1. Pokud však očekáváme velké posuvy, lze také využít transformace druhého řádu.

$$
\tilde{x}_{cur\,i} = x_{ref\,i} + u_{rc} + \frac{\partial u}{\partial x_{rc}} (x_{ref\,i} - x_{ref\,c}) + \frac{\partial u}{\partial y_{rc}} (y_{ref\,i} - y_{ref\,c})
$$
\n
$$
\tilde{y}_{cur\,j} = y_{ref\,j} + v_{rc} + \frac{\partial v}{\partial x_{rc}} (x_{ref\,i} - x_{ref\,c}) + \frac{\partial u}{\partial y_{rc}} (y_{ref\,i} - y_{ref\,c}) \tag{2.1}
$$
\n
$$
(i,j) \in S
$$

$$
p = \left\{ u \, v \, \frac{\partial u}{\partial x} \, \frac{\partial u}{\partial y} \, \frac{\partial v}{\partial x} \, \frac{\partial u}{\partial y} \right\}^T
$$

 $x_{ref i}$  a  $y_{ref j}$  jsou souřadnice původního referenčního bodu v subsetu a  $x_{ref c}$  a  $y_{ref c}$  jsou souřadnice středu původního referenčního subsetu. Souřadnice aktuálního bodu v subsetu jsou označeny jako  $x_{cur\, i}$  a  $y_{cur\, i}$  , (i,j) jsou indexy používané pro relativní umístění bodů subsetu s ohledem na střed subsetu, jakožto i pro korespondenci mezi body vzhledem k aktuální i referenční konfiguraci. S je množina obsahující všechny body subsetu. Index rc značí transformaci z referenčního do aktuálního souřadnicového systému. V rovnici 2.2 je poté obecná forma deformačního vektoru *p*. Rovnici 2.1 lze také převést do maticové formy v rovnici 2.3. [15]

$$
\xi_{ref\ c} + w(\Delta \xi_{ref}) = \begin{cases} x_{ref\ c}^T \\ y_{ref\ c}^T \end{cases} + \begin{bmatrix} 1 + \frac{du}{dx_{rc}} & \frac{du}{dy_{rc}} & u_{rc} \\ \frac{dv}{dx_{rc}} & 1 + \frac{du}{dy_{rc}} & v_{rc} \\ 0 & 0 & 1 \end{bmatrix} * \begin{cases} \Delta x_{ref}^T \\ \Delta y_{ref}^T \\ 1 \end{cases}
$$
 2.3

Vektor  $\xi$  je rozšířený vektor obsahující souřadnice x a y dílčích bodů a vzdálenost těchto bodů od středu subsetu. Funkce w je funkce zvaná warp. Pro výpočetní účely potom dovolujeme deformaci referenčního subsetu v referenční konfiguraci, jak je ukázáno v rovnici 2.4.  $x_{ref}$  a  $y_{ref\ j}$  jsou opět souřadnice finálního referenčního bodu v subsetu a index rr značí transformaci z referenčního souřadnicového systému zpět do referenčního. Pro účely digitální korelace chceme najít optimální  $p_{rc}$  když  $p_{rr} = 0$  a to tak, aby souřadnice  $x_{ref i}$  a  $y_{ref i}$  co nejlépe odpovídaly souřadnicím  $x_{cur\, i}$  a  $y_{cur\, i}$ . [15]

$$
\tilde{x}_{ref i} = x_{ref i} + u_{rr} + \frac{\partial u}{\partial x_{rr}} (x_{ref i} - x_{ref c}) + \frac{\partial u}{\partial y_{rr}} (y_{ref i} - y_{ref c})
$$
\n
$$
\tilde{y}_{ref j} = y_{ref j} + v_{rr} + \frac{\partial v}{\partial x_{rr}} (x_{ref i} - x_{ref c}) + \frac{\partial u}{\partial y_{rr}} (y_{ref i} - y_{ref c})
$$
\n(2.4)

Dalším krokem je stanovení metriky pro podobnost mezi finálním referenčním a aktuálním subsetem. To se provádí porovnáním hodnot ve stupních šedi v konečných bodech referenčního subsetu a v bodech subsetu aktuálního. V DIC se nejčastěji používají dvě metriky, kde *f* a *g* jsou referenční a aktuální obrazové funkce. Tyto funkce vracejí hodnotu ve stupních šedi odpovídající určenému bodu.  $\boldsymbol{f}_m$  a  $\boldsymbol{g}_m$  jsou střední hodnoty finálního referenčního a aktuálního subsetu ve stupních šedi. Počet elementů v *S* je označen jako *n(S)*. Z rovnice 2.5 lze vypočítat křížové korelační kritérium  $C_{cc}$ . V případě, že se  $C_{cc}$  blíží jedné, jedná se o dobrou shodu. V rovnici 2.6 je ukázán výpočet normalizovaného kritéria nejmenších čtverců, u kterého se jedná o dobrou shodu v případě že  $C_{LS}$  se blíží nule. Odečtením středních složek  $f_m$  a  $g_m$ v rovnicích 2.5 a 2.6 umožnujeme, aby kritéria byla invariantní k posuvům hodnot ve stupních šedi. Dělení množstvím ve jmenovateli zajištuje invariantnost vzhledem k hodnotám stupnice šedi. Kritéria  $C_{cc}$  a  $C_{LS}$  jsou od sebe odvozená, ale v určitých situacích bývá jedno z nich snáze vypočitatelné, a proto se používají obě. [15]

$$
C_{cc} = \frac{\Sigma_{(i,j)\epsilon S}(f(\tilde{x}_{ref i} \cdot y_{ref f}) - f_m)(g(\tilde{x}_{cur i} \cdot y_{cur f}) - g_m)}{\sqrt{\Sigma_{(i,j)\epsilon S}[f(\tilde{x}_{ref i} \cdot y_{ref f}) - f_m]^2 \Sigma_{(i,j)\epsilon S}[g(\tilde{x}_{cur i} \cdot y_{cur f}) - g_m]^2}}
$$

$$
C_{LS} = \sum_{(i,j)\in S} \left| \frac{f(\tilde{x}_{ref\ i} \cdot y_{ref\ f}) - f_m}{\left| \sum_{(i,j)\in S} [f(\tilde{x}_{ref\ i} \cdot y_{ref\ f}) - f_m]^2} - \frac{g(\tilde{x}_{cur\ i} \cdot y_{cur\ f}) - g_m}{\left| \sum_{(i,j)\in S} [g(\tilde{x}_{cur\ i} \cdot y_{cur\ f}) - g_m]^2} \right| \right| \right| \quad 2.6
$$

$$
\int \overline{\mathcal{E}} \mathcal{E}(i,j) \epsilon S \left[ f(\tilde{x}_{ref i} \cdot y_{ref f}) - f_m \right]^2 \sqrt{\Sigma_{(i,j)\epsilon S} \left[ g(\tilde{x}_{cur i} \cdot y_{cur f}) - g_m \right]^2} \right]
$$
  

$$
f_m = \frac{\Sigma_{(i,j)\epsilon S} f(\tilde{x}_{ref i} \cdot y_{ref f})}{\sqrt{\Sigma_{(i,j)\epsilon S} \left[ g(\tilde{x}_{cur i} \cdot y_{cur f}) - g_m \right]^2}}
$$

$$
J_m = \frac{n(S)}{g_m} = \frac{\sum_{(i,j)\in S} g(\tilde{x}_{cur\, i} \cdot y_{cur\, f})}{n(S)}
$$

Při použití těchto kritérií se postupuje podle kroků uvedených níže:

1. Vytvoříme počáteční subset v referenční konfiguraci. Na tento subset použijeme funkci warp s  $p_{rr}$  a vzorkujeme *f*, což jsou referenční hodnoty stupnice šedi, které uložíme do matice.

- 2. Použijeme warp s  $p_{rc}$ , abychom přenesli referenční subset do aktuálního. Vzorkujeme *g*, což jsou aktuální hodnoty stupnice šedi, které ukládáme do matice o stejné velikosti jako vzorky z kroku 1.
- 3. Nyní porovnáme obě matice pomocí jednoho ze dvou korelačních kritérií. Tento proces je nastíněn na obrázku 12.

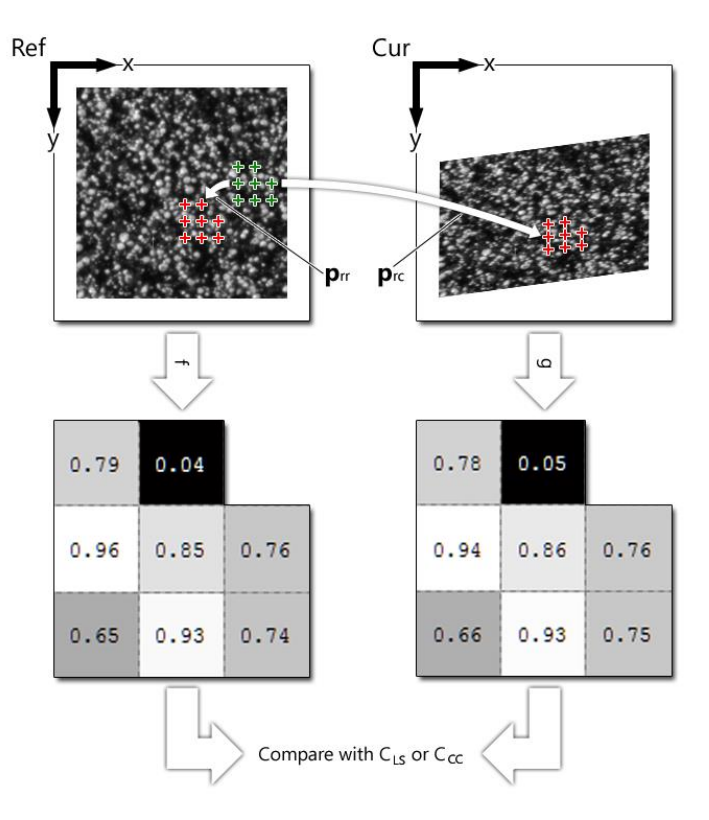

Obrázek 12: Postup pro použití korelačních kritérií [15]

<span id="page-22-0"></span>I když se princip metody jeví jako jednoduchý, existující DIC techniky stále trpí nedostatky. Pokud se budou subsety nacházet v blízkosti okrajů zkoumaného předmětu, mohou se v nich vyskytovat cizí a nechtěné pixely. Na obrázku 13 je vidět příklad vzorku, jehož krajní subsety obsahují i nechtěné pixely z pozadí objektu. V těchto případech je lokální distribuce deformací v subsetu nespojitá, a proto nemůže být aproximována s běžně používanou funkcí spojitého posunu. Výsledkem jsou chybné posuvy s nízkým koeficientem korelace pro krajní oblasti. Ve standartních technikách DIC jsou tyto krajní oblasti záměrně vyloučeny z měření, nebo automaticky vyřazeny po výpočtu pomocí globálního prahu pro vypočítané koeficienty korelace. Z tohoto hlediska nemohou být standartní metody DIC založené na subsetech brány jako plnohodnotné full-field metody snímání posuvů. Kromě metod založených na subsetech existuje ještě několik dalších. Například bodově zaměřená DIC metoda využívající genetických algoritmů, nebo continuum DIC metoda využívající metod konečných prvků. Žádná z těchto metod však nedosahuje kvalit metod založených na subsetech [8].

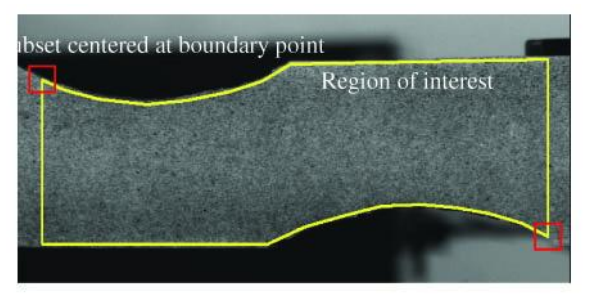

Obrázek 13: DIC oblast s krajními subsety [8]

#### <span id="page-23-1"></span><span id="page-23-0"></span>**2.4.2 3D DIC**

Díky této metodě je možné měřit posuvy povrchu vzorku ve třech rozměrech v rozmezí  $10^{-9}$  $10<sup>2</sup>$ m. Systém je tvořen soustavou dvou kamer, které snímají povrch vzorku pod různými úhly. V případě správné kalibrace je tento systém schopen přesně určit absolutní souřadnice bodů ve třech rozměrech. Technologie 3D DIC je založena zejména na stereo-korelaci, sledovací korelaci a strereo-triangulaci, pro kterou však systém musí být kalibrován. Na obrázku 14 je vidět tvorba 3D objektu metodou 3D-DIC [9].

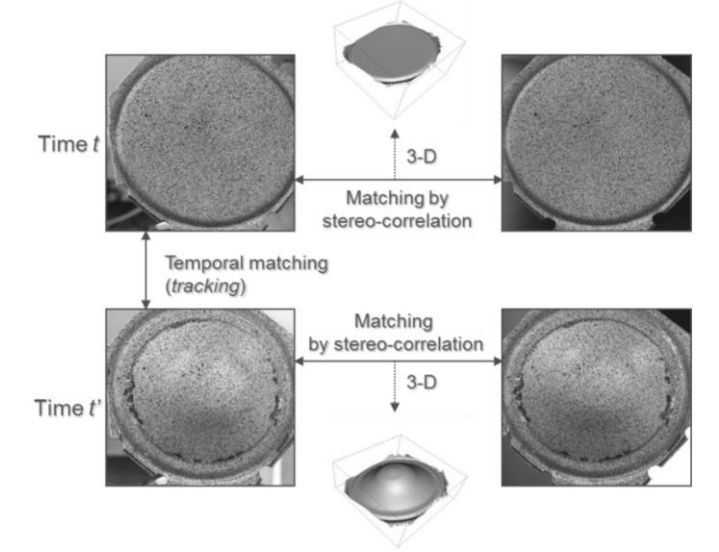

Obrázek 14: Metoda 3D-DIC [9]

<span id="page-23-2"></span>Podobně jako lidské vidění využívá 3D-DIC dvou obrazových senzorů k získání dostatku informací pro vytvoření trojrozměrného obrazu. Každá z kamer zabírá stejnou oblast na objektu ve 2D pod stejným úhlem z opačných stran. Následnému vytvoření trojrozměrného obrazu s použitím dvou obrazových senzorů se říká stereo-triangulace [9].

Při procesu sledování pohybů se využívá Pearsonův korelační koeficient, který měří podobnost rozložení intenzity mezi dvěma podmnožinami (malém okolí kolem libovolného bodu). X a Y jsou náhodné veličiny.  $\overline{X}$  je aritmetický průměr prvních měření a  $\overline{Y}$  průměr druhých měření. Korelační koeficient nabývá hodnot 〈−1,1〉 [9] [10].

$$
r = \frac{\sum_{i=1}^{n} (X_i - \bar{X})(Y_i - \bar{Y})}{\sqrt{\sum_{i=1}^{n} (X_i - \bar{X})^2} \sqrt{\sum_{i=1}^{n} (Y_i - \bar{Y})^2}}
$$

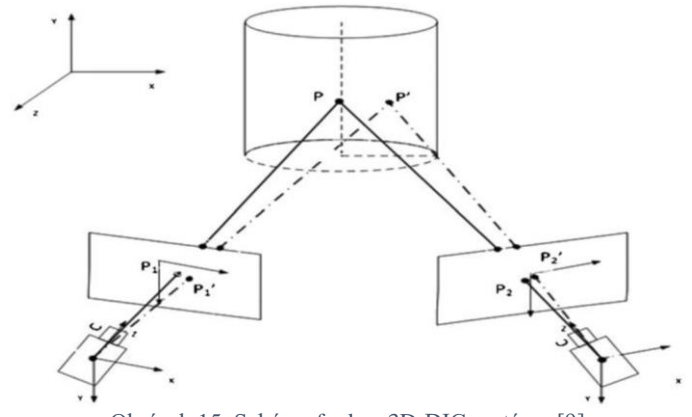

Obrázek 15: Schéma funkce 3D-DIC systému [9]

<span id="page-24-0"></span>Pro snímek pořízený první kamerou (vlevo) je vybrán bod P<sub>1</sub>, korespondující bod P<sub>2</sub> na obrazu druhé kamery (vpravo) je nalezen pomocí korelační metody. Pozice bodu P na vzorku je následně určena na základě stereo-triangulace. Postupným opakováním tohoto procesu získáme 3D reliéf objektu. Celý postup je následně opakován pro následující snímky z kamer. Z těch získáme body  $P'_1$  a  $P'_2$  a jejich stereo-triangulací získáme pozici bodu  $P'$ , z jehož posunu určíme posuv a deformaci v daném místě objektu. Po opakování toho postupu pro všechny body a snímky získáme 3D deformaci v čase. Pro přesné měření je důležitá správná kalibrace, která se většinou provádí pomocí kalibračních vzorů o předem definovaných velikostech [9] [10].

# <span id="page-25-0"></span>**3 NÁVRH EXPERIMENTU**

Cílem našich experimentů bude zjistit, který z optických systému je nejlepší pro reálné použití ve spojení s korelačními obrazovými metodami. Problémem při používání DIC metody pro měření mikroposuvů je šum na výstupu z obrazového snímače. Velikost tohoto šumu je limitujícím faktorem pro to, jak přesná mohou být naše měření. Z těchto důvodů se budeme během našich měření snažit šum co nejvíce snížit. Druhým faktorem zahrnutým v našem porovnání bude použitelnost jednotlivých systémů při reálných měřeních. Rozdílné velikosti optických systémů budou hrát velkou roli při návrzích možných měření.

Šum způsobuje odchýlení naměřených dat od jejich skutečné hodnoty. Jeho redukcí se snažíme o co největší přiblížení ke skutečným hodnotám. Cílem této práce a návrhu našeho experimentu bylo minimalizovat hodnoty šumu vzniklé při průchodu světla optickou soustavou a při výpočtu posuvů pomocí DIC metod. Na množství vznikajícího šumu má vliv několik faktorů. Je třeba zajistit správnou povrchovou úpravu vzorků, aby měl DIC program co nejoptimálnější podmínky pro výpočet posuvů. Správné zaostření mikroskopu a objektivu taktéž hraje velkou roli. V případě šumu ze senzoru kamery jsou naše možnosti ovlivnění malé. Problémem jsou také vibrace.

Při experimentech nás bude zajímat hlavně s jakou přesností jsou jednotlivé metody schopné měřit posuvy. Pro každou z metod se bude měřit šum při různých nastaveních DIC a bude se hledat nastavení, při kterém je směrodatná odchylka naměřeného šumu nejnižší. Pro digitální korelaci se využije dodaného systému Alpha od X-Sight. Měření šumu bude prováděno na volně položeném kovovém vzorku. Jednotlivá praktická měření budou probíhat na mikrotrhačce s tím, že by se jednotlivé metody mohly testovat i na zařízení pro čtyřbodový ohyb.

#### <span id="page-25-1"></span>**3.1 DIC software**

Jako software pro digitální korelaci obrazu byl vybrán program Alpha od X-Sight. V tomto programu budou probíhat všechna měření a s jeho pomocí budeme posuzovat přesnost měření pomocí objektivu a mikroskopu. Budeme provádět sérii měření s pomocí několika sond, na jejichž základě určíme hodnoty šumu. Před každým měřením na novém vzorku je třeba nejprve provést několik kroků, které zajistí správný průběh výpočtu. Jako druhý software pro porovnání výsledků byl zvolen nástroj Ncorr běžící v matlabu.

#### <span id="page-25-2"></span>**3.1.1 X-Sight Alpha**

Základem každého přesného měření s použitím digitální korelace je správná kalibrace. Software Alpha obsahuje nástroj pro automatickou kalibraci kamery. Pro zahájení kalibrace stačí na hlavní obrazovce vybrat ikonu kalibrace a tím se zahájí její proces. Tento nástroj využívá kalibrační matice bodů (teček) o přesně definovaném průměru a přesně definované vzdálenosti mezi středy bodů pro svoji funkci. Parametry kalibrační matice se zadávají na první stránce kalibrace, kde se zároveň vybírá kamera používaná ke kalibraci. Pro naši kalibraci jsme využívali několika matic o různých velikostech bodů. Důvodem pro použití více velikostí bylo rozdílné zvětšení mezi telecentrickým objektivem a mikroskopem. Kalibrační matice byly vytištěny na fotografický papír s pomocí fotografické tiskárny, abychom dosáhli co nejpřesnějších výsledků. V další části kalibrace již lze vidět živý přenos z vybrané kamery. Tento přenos může sloužit k dodatečnému zaostření. V případě, že se rovina kalibrační matice nachází mimo osu zatěžování vzorku, je nutné tuto vzdálenost zadat. Pak již stačí vybrat možnost detekovat grid a program sám nalezne a označí body na kalibrační matici. Cílem bylo dosáhnout co nejmenší tloušťky kalibračního vzorku. Z tohoto důvodu byla vytištěná matice bodů nalepena na tenkou plastovou destičku, aby byla zajištěna rovinatost povrchu. Naše matice navíc obsahovala několik zvětšených teček využívaných pro kalibraci os x a y.

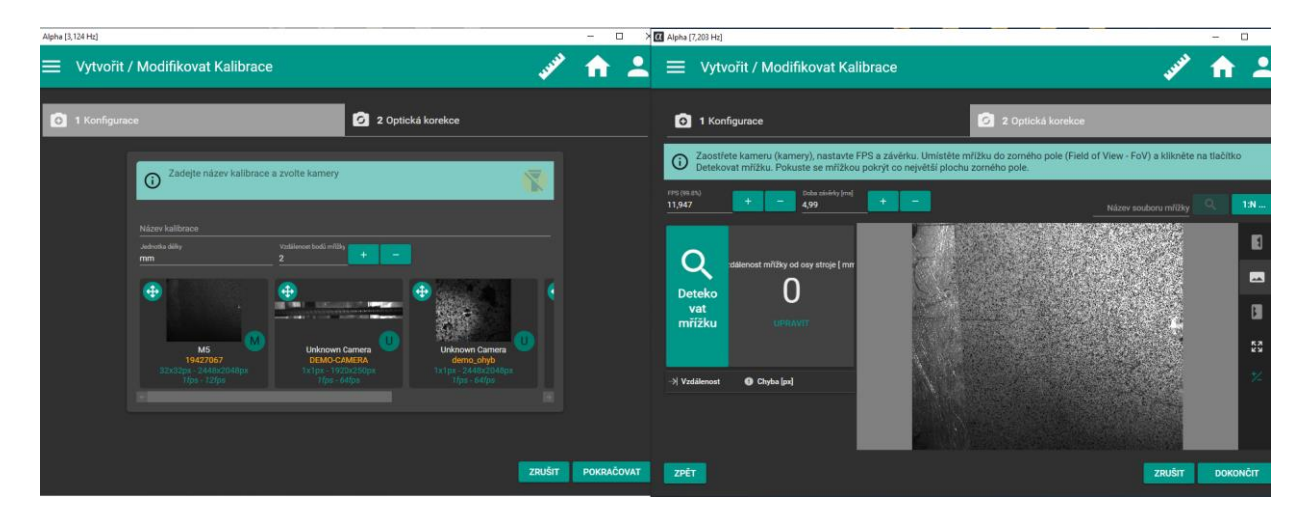

Obrázek 16: Průběh kalibrace

<span id="page-26-0"></span>Po provedení kalibrace je nutné vytvořit měřící metodu. Tvorbu metody zahájíme pomocí ikony metody na hlavní obrazovce. Ve výběru metod klikneme na ikonu + a zahájíme tvorbu metody. Po zadání názvu je nutné vybrat tu kalibraci, kterou jsme provedli před zahájením tvorby metody. Výběrem kalibrace zároveň vybereme kameru, kterou budeme používat. Nastavíme tloušťku vzorku a přistoupíme k dalšímu kroku. V tom nastavíme rychlost závěrky a snímkovací frekvenci spolu s velikostí zabíraného pole. Můžeme vybrat libovolné obdélníkové pole nebo vlastnoručně nakreslit snímanou plochu. V posledním kroku již vybíráme sledovací sondy. Kromě bodu a přímky je na výběr extrémní přímka, která ke klasické přímce přidá funkci detekce krčku. Trans line rozdělí přímku do několika příčných segmentů a také obsahuje funkci detekce krčku. Průhybová přímka je navržena pro měření 3 a 4 bodového ohybu. Torzní přímku lze použít v případě namáhání válcového tělesa. Poslední typem sondy je digitální korelace vybrané oblasti. U všech sond je možnost si zvolit, který parametr chceme vykreslovat v grafu, a který se bude posílat programům připojeným. Každé sondě je možné zadat velikost korelačního pole v pixelech. Velikost pole je znázorněna šedou oblastí kolem bodů sondy. Dalším důležitým parametrem je předpokládaná rychlost pohybu. Ta určuje, v jak široké oblasti bude program hledat. V případě, že je zaškrtnuto *je vyžadován*, provede program inkrementální reset v případě, že dojde ke ztrátě sondy v průběhu měření.

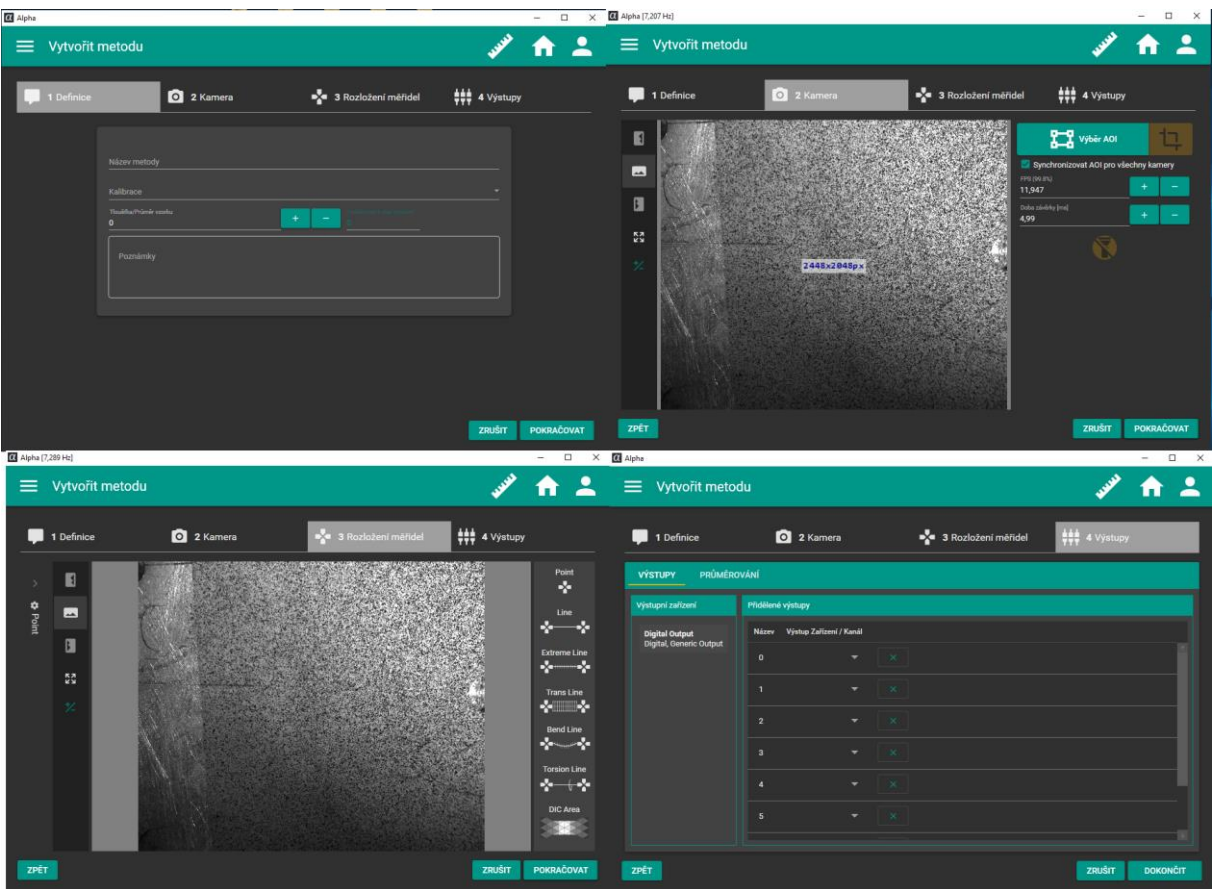

Obrázek 17: Nastavení měřící metody

<span id="page-27-0"></span>Po nastavení se metoda objeví pod svým názvem v seznamu metod a je možné si vybrat několik akcí. Můžeme otevřít nebo nastavit metodu a v případě, že je uložen záznam z předchozích měření, je možné i vstoupit přímo do post-processingu. V případě otevření metody je možné pouze zapnout a zastavit měření. Po kliknutí na nastavení metody je možné nastavovat parametry sond, případně přidávat další sondy. Možnost post-processingu se objeví v případě, že se před zahájením měření klikne na tlačítko REC v levém horním rohu obrazovky. V postprocessingu je možné přidávat nebo ubírat sondy, měnit nastavení velikosti korelačního pole, případně upravovat další parametry měření. Po každé změně nastavení je možné nechat výsledky znovu přepočítat.

Program Alpha také umožnuje odesílání výsledků měření přímo v průběhu měření. Toho může být využito například pro zpětnou vazbu zařízení pro namáhání vzorků, kdy můžeme programu odesílat hodnoty namáhání vzorku v analogové podobě pomocí DAQ karty. V našem případě sloužily tyto výsledky pouze pro porovnávání s daty z trhačky. Pro přenos dat mezi programem trhačky a Alphou byl použit protokol TCP/IP. Ten slouží pro komunikaci v počítačové síti a je hlavním protokolem celosvětové sítě Internet. Součástí programu trhačky je TCP/IP client, který se připojuje k serveru vytvářenému Alphou. Jelikož je toto spojení obousměrné, je možné pomocí něj ovládat měření. Spouštět nebo zastavovat měření a tím i výstup dat můžeme pomocí příkazů  $S(\text{CR})\langle \text{LF} \rangle$  a  $S(\text{CR})\langle \text{LF} \rangle$ . V nastavení programu se připojení přes protokol TCP nastavuje v záložce digitálního výstupu. Zde nastavujeme číslo portu, ke kterému je nutné se připojit pro přijetí dat. Dále zde nastavujeme, jaký oddělovač bude použit při větším množství dat a jakou rychlostí boudou programy komunikovat.

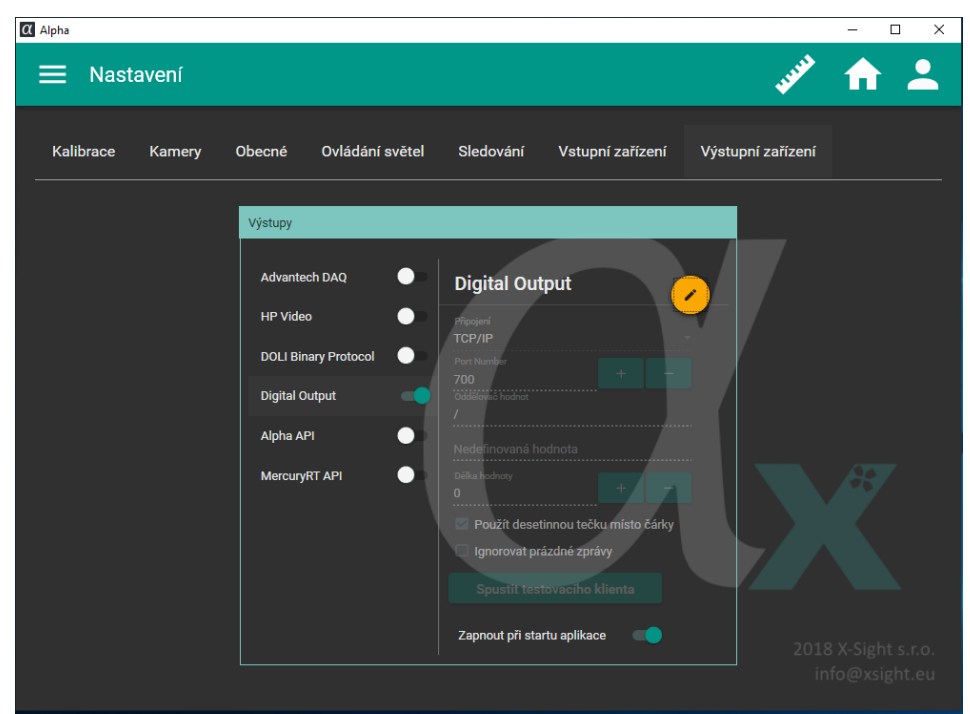

Obrázek 18: Nastavení TCP/IP připojení v programu Alpha

#### <span id="page-28-1"></span><span id="page-28-0"></span>**3.1.2 Ncorr**

Po proměření šumů budeme mikroskop a objektiv porovnávat při zatěžování. Pro kontrolu a porovnání výsledků se využije také open source programu Ncorr v1.2, který běží v matlabu. V tomto softwaru budeme vyhodnocovat přetvoření u vzorků trhaných na trhačce. Výsledky z programu je možné zobrazit přímo na vzorku, takže bude lépe vidět ve kterých částech vzorku docházelo k nejvyšším hodnotám přetvoření, a tudíž v kterých místech došlo k následnému přetržení. Při práci s tímto programem nebudeme využívat všech zaznamenaných snímků kamery, protože proces výpočtu je časově velmi náročný. Místo toho použijeme malé množství snímků z celkového průběhu zatěžování.

Před zahájením práce s programem Ncorr je třeba udělat předběžnou přípravu snímků. Nejprve je nutné všechny zvolené snímky oříznout a správně pojmenovat. Snímky musí být ve formátu *name\_#.ext*, kde *#* je nahrazeno čísly snímků a *ext* příponou. K tomu byla použita jednoduchá funkce, která přejmenovala všechny snímky v dané složce tak, aby je byl program schopný interpretovat.

Po přípravě snímků se program spustí pomocí příkazu *"handles\_ncorr = ncorr"*. Po zobrazení grafického rozhraní je prvním krokem výběr referenčního snímku. Tím nejčastěji bývá první snímek měření. Po výběru referenčního snímku následuje nahrání ostatních. K výběru jsou dvě možnosti nahrávání. První nahraje všechny snímky do operační paměti počítače, zatímco druhá si pouze uloží jejich polohu na disku a program si je bude nahrávat podle potřeby. První metoda by měla být teoreticky rychlejší a není náchylná na případnou změnu umístění snímku, ale zabere velké množství operační paměti. Druhá možnost nahrání snímků je na tuto paměť nenáročná, ale může zpomalit výpočet.

Po nahrání snímků je dalším krokem výběr oblasti zájmu. Tím určíme oblast, ve které se budou počítat posuvy a přetvoření. Je možné tuto oblast nahrát v podobě snímku, nebo ji ručně nakreslit. Při kreslení oblasti zájmu máme na výběr z obdélníku, elipsy nebo mnohoúhelníku. Po nastavení oblasti zájmu je třeba nastavit parametry DIC. Výběr parametrů pro naše měření je vidět na obrázku 19. Rádius subsetu byl nastaven na 60 pixelů.

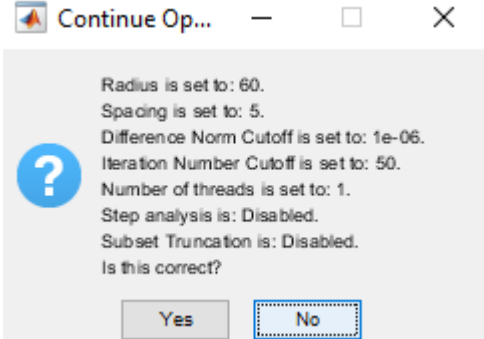

Obrázek 19: Nastavení DIC parametrů v programu Ncorr

<span id="page-29-1"></span>Po nastavení parametrů následuje výběr oblasti zájmu. Ten je nutný pouze v případech, kdy máme více než jednu oblast zájmu. Následuje DIC analýza, jejíž doba trvání je závislá na počtu zpracovávaných snímků. Dalším krokem celého procesu je poté nastavení správného formátování posuvů a přetvoření. V tomto kroku zadáváme, v jakých jednotkách se mají výsledky zobrazovat a jak konvertovat hodnoty v pixelech na tyto jednotky. Je možné přímo zadat velikost jednoho pixelu v námi zvolených jednotkách. To je možné pouze v případech, kdy víme, jaká je velikost jednoho pixelu na vzorku. V našem případě jsme tyto údaje získali z měření v programu Alpha, takže konverze jednotek byla jednoduchá. Druhou možností je využít GUI pro přepočet jednotek.

Posledním krokem před zobrazením výsledků je nastavení parametrů přetvoření. V tomto kroku nastavujeme rádius subsetu tak, aby byl ve výsledných hodnotách co nejmenší šum. Po tomto kroku již následuje plotování dat. Máme na výběr z několika přednastavených grafů. Můžeme si zobrazit hodnoty posuvů nebo přetvoření. V případě posuvů máme na výběr z hodnot pro osu x a y, nebo pro celkové posuvy. U přetvoření máme na výběr z hodnot Exx, Exy, Eyy a celkových.

#### <span id="page-29-0"></span>**3.2 Hardware**

Pro záznam obrazu jak z objektivu, tak z mikroskopu bude využita CMOS kamera FLIR Blackfly® S (obr. 20). Tato kamera bude spojena s počítačem pomocí USB kabelu s micro USB-B konektorem. Rozlišení 2448 na 2048 pixelů s velikostí senzoru 2/3" by mělo být dostačující pro naše použití a potřebnou přesnost. Společně s kamerou bude použit telecentrický objektiv AZURE – 6505THM (obr. 21) a stereomikroskop SZP 10032-T-N ZOOM LED (obr. 22). Tyto dva systémy boudou mezi sebou porovnávány a na základě naměřených výsledků se budeme snažit zjistit, který systém je lepší, případně v jakých případech je vhodné těchto systémů využít. Posledním zařízením, kterého budeme aktivně využívat je zdroj světla CLD-01. Tento zdroj nám umožní rovnoměrně nasvítit vzorky.

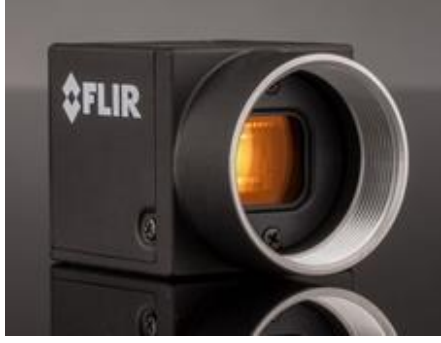

Obrázek 20: Kamera FLIR Blackfly® S USB 3.1

<span id="page-30-0"></span>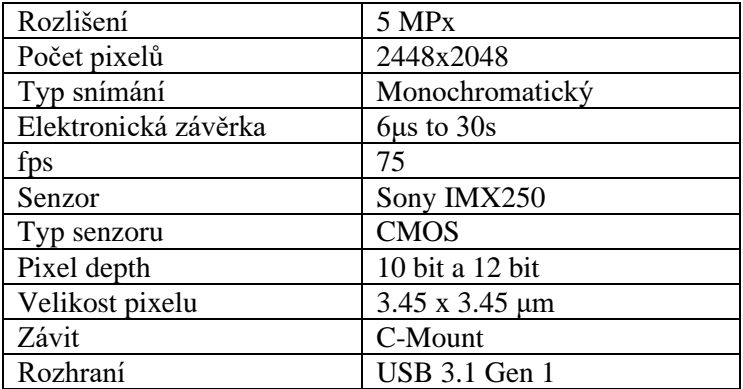

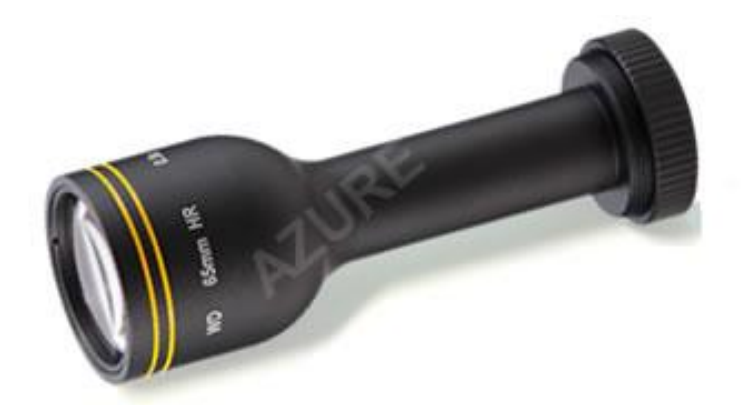

#### Obrázek 21: AZURE - 6505THM

<span id="page-30-1"></span>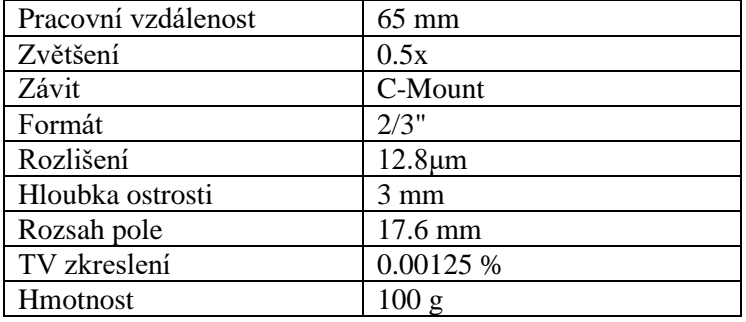

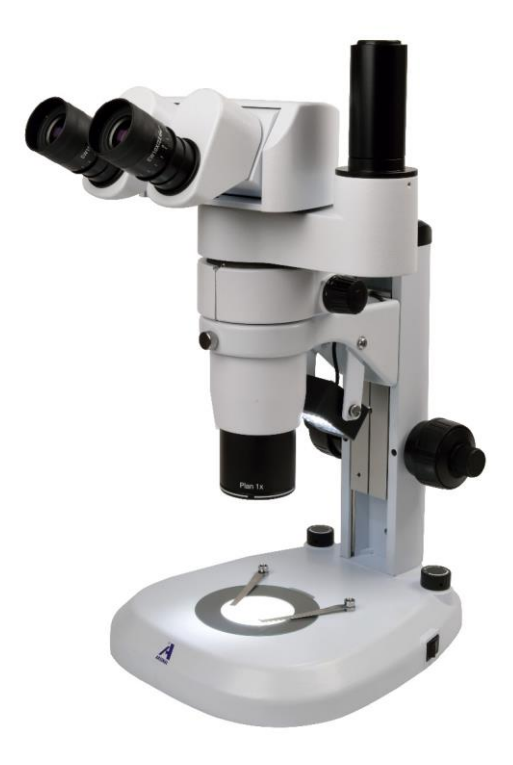

Obrázek 22: Stereomikroskop SZP 10032-T-N ZOOM LED

<span id="page-31-1"></span>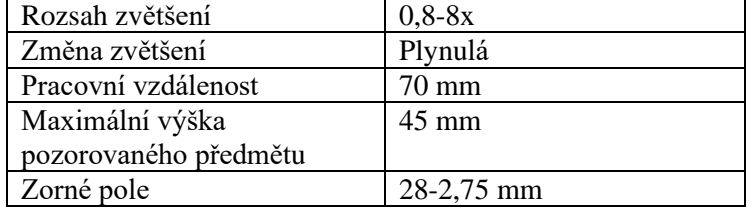

#### <span id="page-31-0"></span>**3.3 Experimentální soustava**

Jako základ experimentální soustavy bude sloužit mikrotrhačka. Pohon mikrotrhačky zajišťuje krokový motor MDrive 23. Řízení otáček motoru a zpracování analogových dat zajištuje deska arduino UNO. Otáčky motoru lze řídit s přesností 52000 kroků na otáčku. Výstupem z mikrotrhačky jsou data o uražené vzdálenosti horní čelisti a síle v Newtonech působící na vzorek. Síla je měřena pomocí tenzometru uchyceného ke spodní čelisti. Analogový signál z tenzometru je převeden na digitální pomocí 16bitového převodníku. Maximální síla, kterou je trhačka schopna změřit je 1000 N, a to jak v tahu, tak i v tlaku. Vzdálenost posuvu horní čelisti je odhadnuta z počtu kroků motoru. Ovládání celé soustavy zajišťuje program v Pythonu běžící na PC připojeném k arduinu. Tento software zajištuje jak příkazy k ovládání motoru, tak grafické zpracování dat z arduina. Výstupem jsou hodnoty naměřeného napětí a posuvu vynesené v grafu v závislosti na čase. Schéma celkového zapojení lze vidět na obrázku 23.

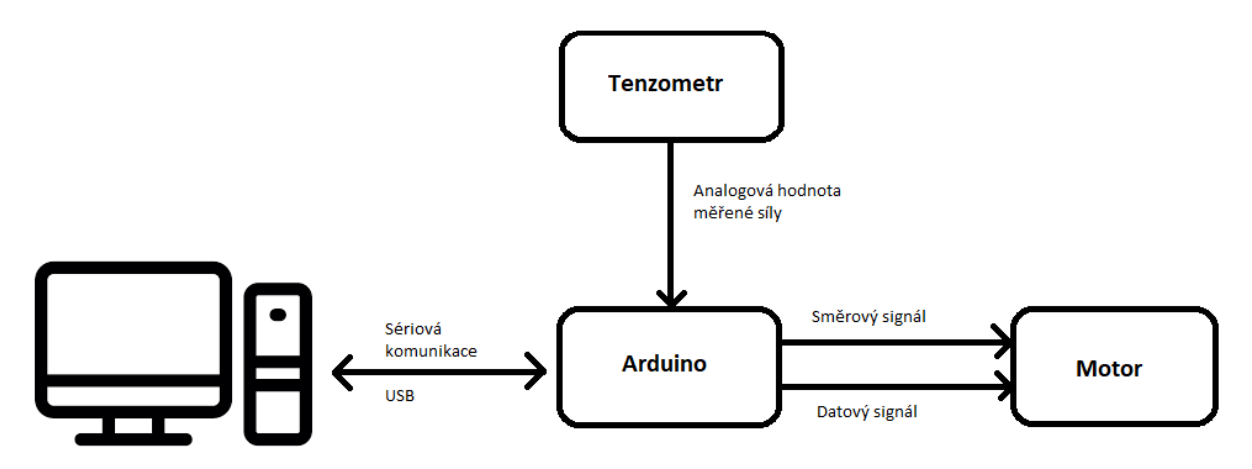

Obrázek 23: Schéma komunikace trhačky

<span id="page-32-0"></span>Grafické rozhraní ovládacího programu trhačky je vidět na následujícím obrázku. Na pravé straně se nachází graf průběhu měření. Zde je možné si nechat vykreslit hodnoty měření v závislosti na čase nebo uražené vzdálenosti. V levé dolní části je vidět aktuální měřená síla spolu s uraženou vzdáleností během měření. Před začátkem každého měření je třeba nastavit několik věcí. Zaprvé je třeba vynulovat měření síly, aby se vyrušil případný ofset. Poté je třeba vybrat požadovanou rychlost zatěžování. V tomto stádiu vývoje byla nejmenší možná rychlost zatěžování 1 mm/min. Je na výběr jeden ze tří módů zatěžování. V módu Force bude měřený vzorek zatěžován až do dosažení požadované síly. V módu Displacement je nastavena vzdálenost, kterou má horní čelist urazit. Po uražení této vzdálenosti se měření automaticky pozastaví. Posledním možným módem je mód Break. V tomto módu by se mělo měření a pohyb trhačky zastavit po přetržení vzorku. Posledním nastavitelným parametrem je vzorkovací frekvence měření. Veškerá naměřená data bylo možné exportovat ve formátu .mat pro snadný import do programu Matlab.

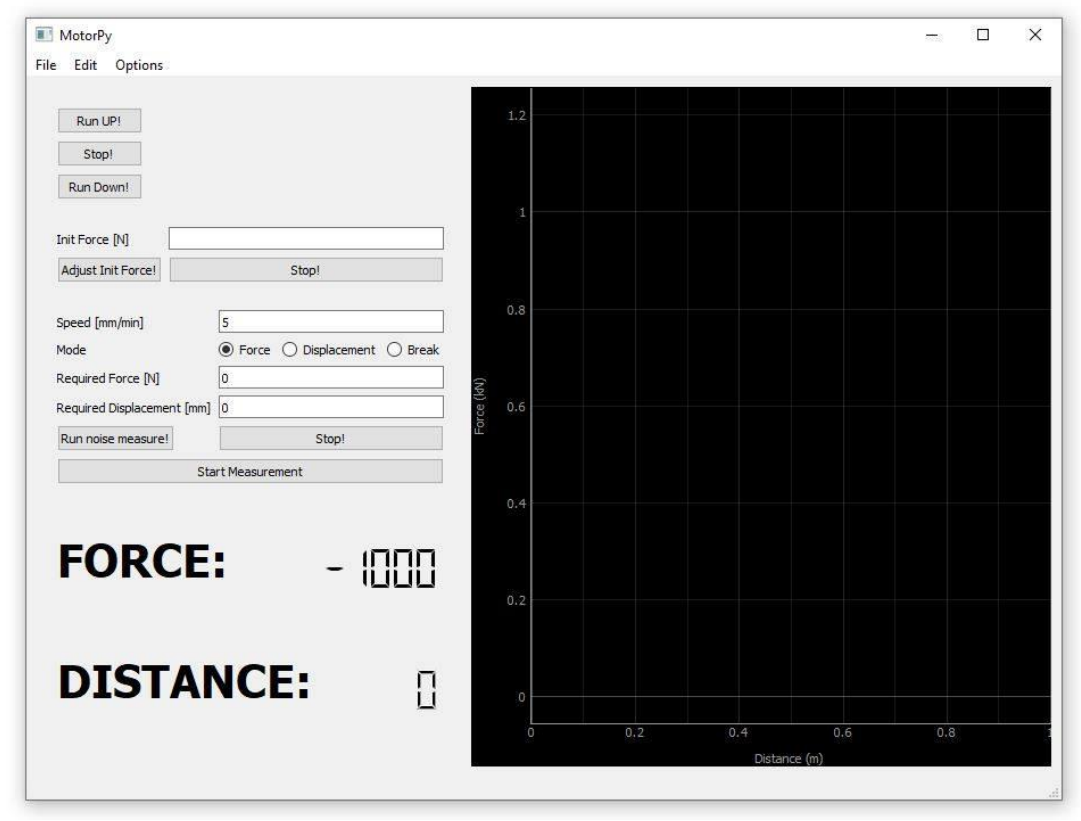

<span id="page-32-1"></span>Obrázek 24: Grafické rozhraní ovládacího programu trhačky

Při návrhu experimentu s telecentrickým objektivem bylo nejprve nutné vyřešit jeho uchycení k mikrotrhačce. Jako optimální řešení z hlediska náročnosti výroby a spolehlivosti úchytu byl vybrán plastový model držáku, který byl následně vytisknut na 3D tiskárně. Držák byl připevněn k základně trhačky pomocí dvojice šroubů. Je možné regulovat jeho výšku a vzdálenost objektivu od vzorku. Na obrázku 25 můžeme vidět finální uchycení objektivu k základně trhačky. Osvětlení bylo vyřešeno pomocí světelného zdroje CLD-01. Ten se nacházel v pozici za objektivem a jeho teleskopická ramena umožnila nasvícení vzorku bez narušení zorného pole objektivu. Nevýhodou tohoto držáku byla pouze jeho větší flexibilita daná použitým materiálem. Řešením by bylo vyrobit tento držák z kovového materiálu.

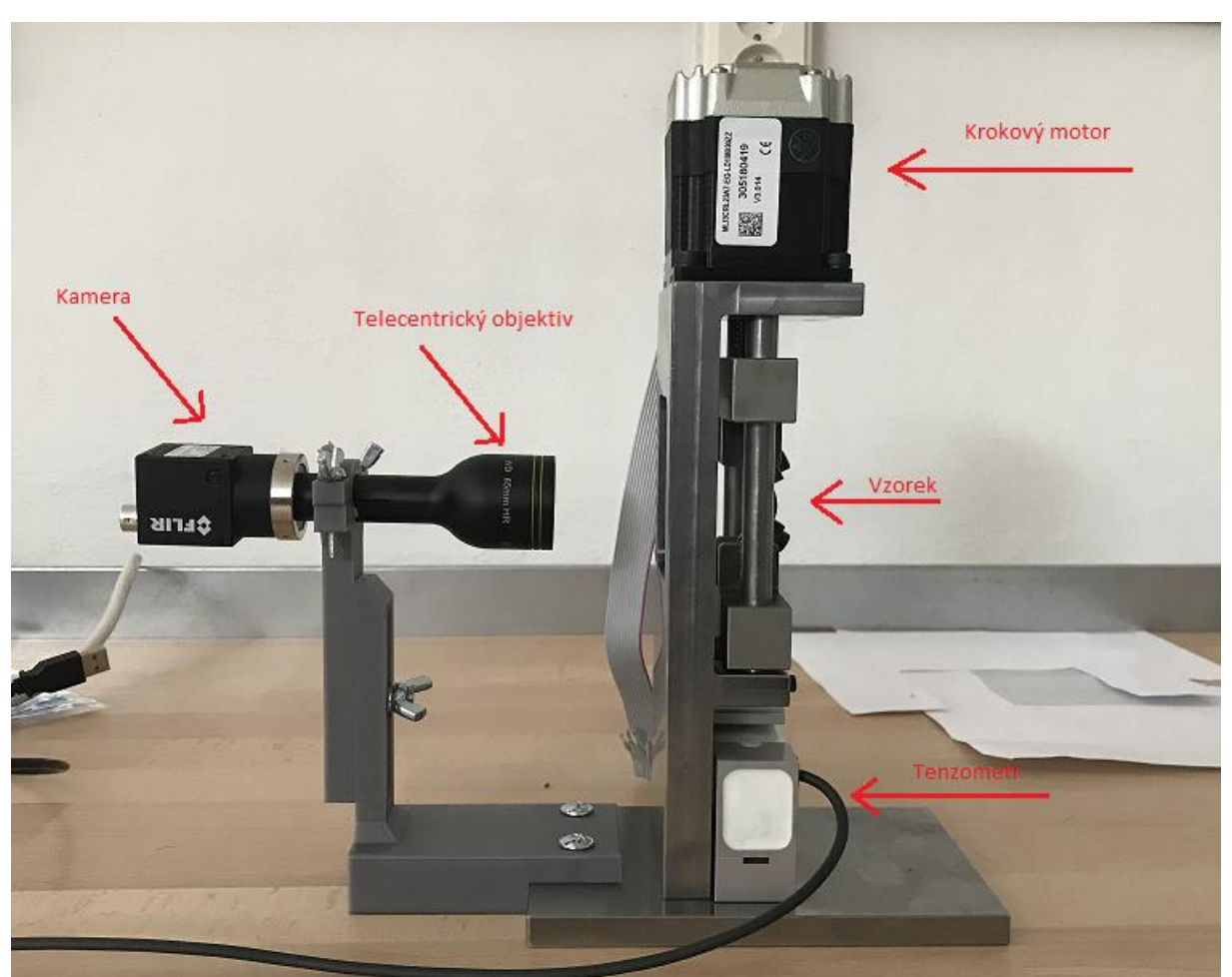

Obrázek 25: Uchycení telecentrického objektivu k trhačce

<span id="page-33-0"></span>V případě měření na mikroskopu bylo nutné vymyslet jejich vzájemné uložení. Rozhodl jsem se umístit trhačku do horizontální polohy a v dostatečné vzdálenosti od objektivu mikroskopu. Maximální výška pozorovaného předmětu je u našeho mikroskopu 45 mm. Bylo nutné umístit mikroskop do vyvýšené pozice, aby podstava trhačky nenarážela do stolu. Díky tomu bylo možné položit trhačku na podstavu mikroskopu a nebylo nutné vymýšlet způsob horizontálního uchycení mikroskopu. K osvětlení vzorku bylo opět použito zdroje CLD-01, neboť integrovaný zdroj světla mikroskopu nebyl dostatečně silný pro nasvícení našeho vzorku. Nevýhodou tohoto uspořádání byla pouze nutnost trhačku vyjmout z pod mikroskopu při upínání vzorku. Vzájemné uložení trhačky a mikroskopu je vidět na obrázku 26. Na tomto obrázku je také vidět uložení ovládací elektroniky trhačky.

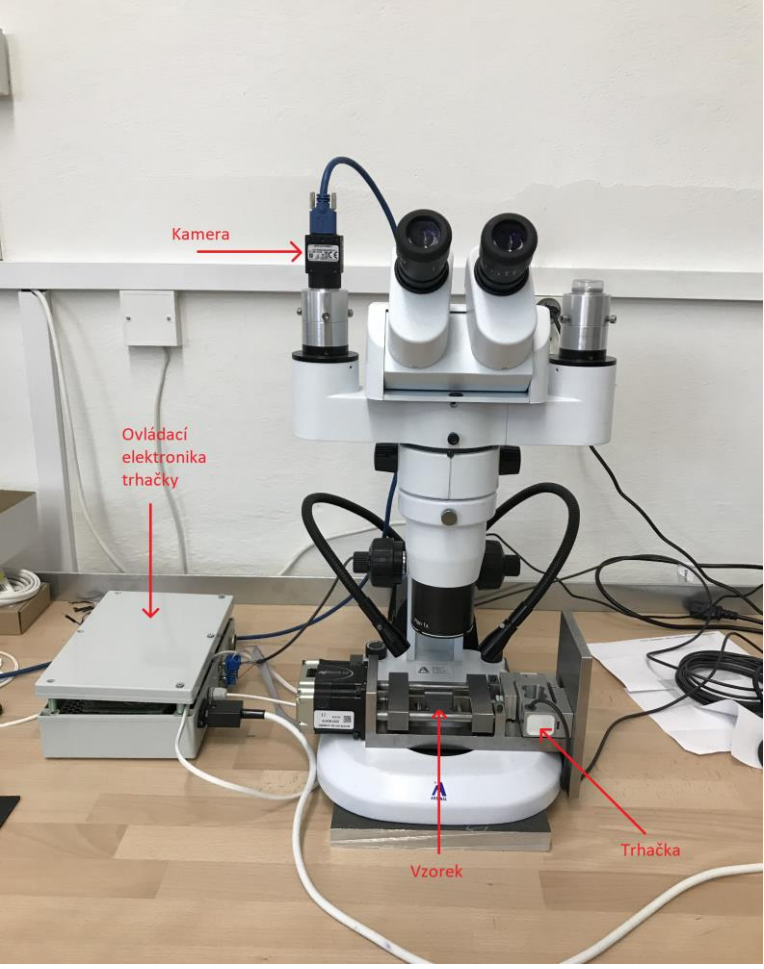

Obrázek 26: Uchycení trhačky ke stereomikroskopu

#### <span id="page-34-1"></span><span id="page-34-0"></span>**3.4 Příprava povrchu**

Jedním z velmi důležitých aspektů DIC je správná příprava povrchu vzorku. Vytvoření správného vzoru může mít velký dopad na zlepšení nebo zhoršení kvality měření. Při snaze o získání co nejkvalitnějších dat je tento krok klíčový. Bez ohledu na měřítko by měli být všechny vzory pokud možno co nejnáhodnější. Náhodnost vzoru zajišťuje ideální podmínky pro DIC softwary.

V případě velkých makroskopických vzorků, kdy zorné pole použité kamery zabírá oblast zhruba 2 cm a výše, je vytvoření toho vzoru celkem jednoduché. Většinou se tento vzor vytváří pomocí bílé a černé barvy ve spreji. Použité barvy by měly být matné, aby se zamezilo odleskům. Vzor se vytváří nanesením bílé barvy jako podklad. Na tento podlad je následně nanesena lehká vrstva barvy černé. Černá vrstva nesmí být souvislá. Cílem je získat skvrnitý vzor na povrchu vzorku. V případě lesklých barev je možné povrch zmatnit nástřikem průhledného matného laku.

U malých makroskopických vzorků, kdy zorné pole kamery zabírá oblast od zhruba 2-5 mm, je třeba při použití barvy ve spreji regulovat velikost částic. Může se například použít filtr, který zachytí větší částice barvy, zatímco ty malé projdou přímo na vzorek. Nevýhodou této metody může být vysychání částic ještě před dopadem na vzorek a tím pádem jejich špatné adhezi. Řešením může být nanesení tenké vrstvy lepidla na povrch vzorku před aplikací vzoru. Problém však může být příliš velká vrstva lepidla, která způsobí nepřesnosti v případném měření. Druhým řešením je použití akrylových barev a následné umístění vzorků do výparů acetonu na krátkou chvíli. Aceton rozpustí částice barvy a ty poté přilnou k povrchu. Nevýhodou této metody je možné zvětšení velikosti částic v důsledku jejich rozpuštění.

U těch nejmenších vzorků, na kterých měříme posuvy v řádech mikrometrů již nelze použít obyčejných barev ve spreji. Nejčastěji se pro nanášení vzoru používá vzduchový štětec (airbrush). Jejich hrot atomizuje barvu a zajistí velmi malou velikost částic.

V případě našich vzorků pro měření šumu byla nejprve využita technika nanášení barvy s pomocí barvy ve spreji. Výsledný vzor se však ukázal jako příliš hrubý a nepoužitelný při snímání šumu. Jako náhrada byla zvolena varianta nanášení barvy pomocí airbrush. Výsledný vzor je vidět na obrázku 27.

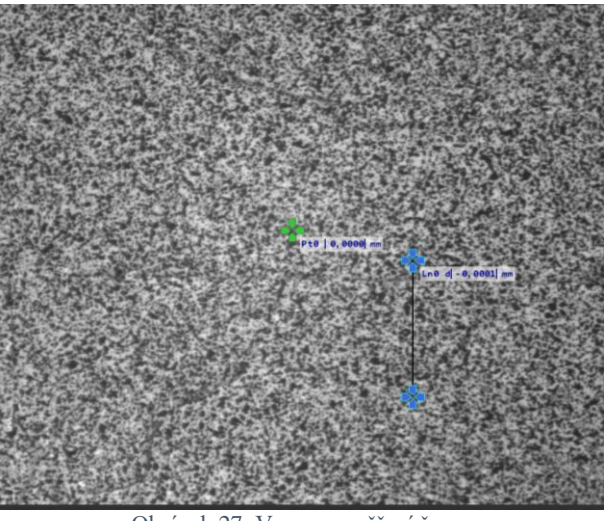

Obrázek 27: Vzor pro měření šumu

#### <span id="page-35-1"></span><span id="page-35-0"></span>**3.5 Měření šumu**

Pro měření šumu testovaných zařízení byl použit kovový vzorek s povrchovou úpravou pomocí airbrush metody. Tento vzorek byl staticky pozorován po dobu dvou minut bez jakéhokoli zatížení. Pro případy obou měření, jak na objektivu, tak na mikroskopu, byl vzorek umístěn do horizontální polohy na pevný podklad. V případě objektivu bylo využito sestavy pro čtyřbodový ohyb. Objektiv byl vertikálně uchycen a namířen na vzorek, který byl volně vložen do soustavy bez jakéhokoli zatížení. Nastavení vzdálenosti objektivu od vzorku a zaostření kamery bylo provedeno pomocí otočného šroubu na držáku. Při měření na mikroskopu byl vzorek vodorovně položen na podstavu mikroskopu a zajištěn proti pohybu pomocí čtveřice magnetů.

# <span id="page-36-0"></span>**4 MĚŘENÍ DEFORMACÍ A VYHODNOCENÍ VÝSLEDKŮ**

Při porovnávání vlastností telecentrického objektivu a stereomikroskopu jsme brali v potaz několik kritérií, a to jak přesnost měření z pohledu šumu na měřených hodnotách, tak i použitelnost daného systému při různých měřeních.

Měření přesnosti systému bude probíhat ve dvou stádiích. V prvním budou proměřovány hodnoty šumu při různých nastaveních softwaru. Budeme porovnávat směrodatné odchylky hodnot šumu pro různé velikosti subsetů a pro různé vzorkovací frekvence. Budeme se snažit zjistit při jaké velikosti subsetu získáme nejlepší výsledky, případně od jaké velikosti již nedochází ke zlepšování přesnosti. Z různých vzorkovacích frekvencí se budeme snažit zjistit, jestli mají vliv na přesnost měření, případně jestli dochází k degradaci výsledků při vyšších rychlostech zatěžování. Jako poslední zkusíme porovnat vliv barvy použitého osvětlení na výsledek měření a zjistit, jestli je možné získat přesnější výsledky při použití určité barvy. Na závěr budou všechny výsledky mezi objektivem a mikroskopem porovnány vůči sobě.

#### <span id="page-36-1"></span>**4.1 Telecentrický objektiv**

Pro kalibraci měření na telecentickém objektivu se použila kalibrační destička s roztečí mezi body 1 mm. Přívodní kabel kamery byl zajištěn proti pohybu, aby nedocházelo ke zkreslení výsledků v důsledku vnějších vibrací. Měření pro každou vzorkovací frekvenci probíhalo po dobu dvou minut. Každé měření bylo následně zpracováváno v post-processingu. Vzorkovací frekvence byly zvoleny 1, 5 a 10 fps. Velikost subsetu se měnila v rozmezí 19-199 px a po hodnotě 10px. Pro každou z hodnot byl proveden výpočet a výsledné hodnoty byly uloženy do souboru. Na trhačce probíhalo měření při snímkovací frekvenci 5 fps a při různých nastaveních rozsahu pohybu.

#### <span id="page-36-2"></span>**4.1.1 Měření šumu objektivu**

Výstupem každého výpočtu byly hodnoty posuvu bodu a změna délky přímky mezi dvěma body. V případě bodové sondy představoval posuv euklidovskou vzdálenost mezi předcházejícím a aktuálním bodem. Tato vzdálenost v sobě zahrnovala posuv v obou osách x a y. U přímky nás zajímalo celkové prodloužení vzdálenosti mezi dvěma body zahrnující taktéž posuvy v obou osách x a y. Výsledek jednoho z měření a porovnání mezi výstupními hodnotami pro bod a přímku můžeme vidět na obrázku níže. Na tomto obrázku jsou porovnány hodnoty posuvu bodu a změny délky přímky při velikosti subsetů 69x69 px. Na datech pro tuto velikost subsetu můžeme vidět lehký stoupající trend, který se však nevyskytoval při měření s jinými velikostmi subsetu.

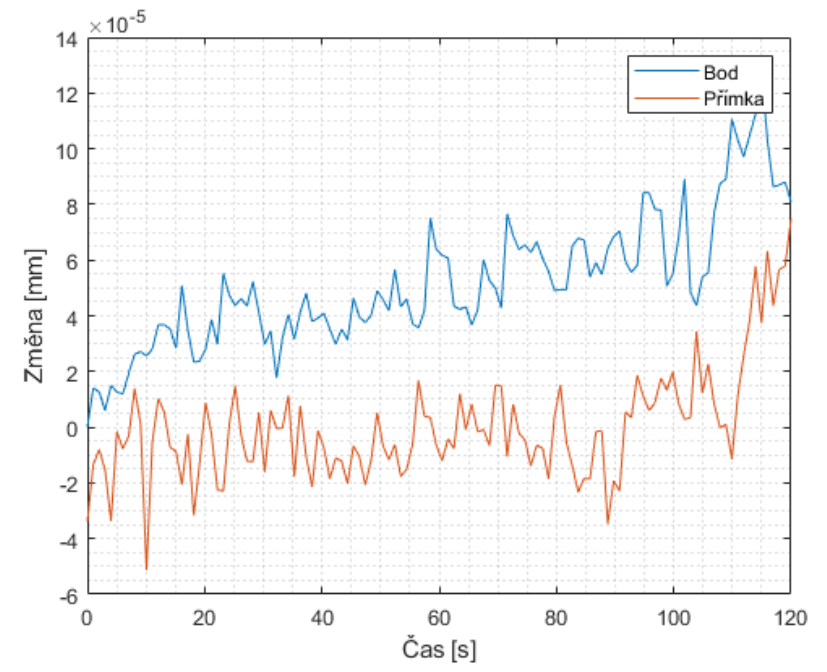

Obrázek 28: Závislost změny délky a polohy na čase pro subset velikosti 69x69 px při snímkovací frekvenci 1 fps

<span id="page-37-0"></span>Z těchto výsledných hodnot byly následně vypočítány směrodatné odchylky pro každou velikost subsetu a ty byly vůči sobě vyneseny do grafu v závislosti na velikosti subsetu. Z grafu na obrázku 29 lze jasně vyčíst, že počáteční hodnoty směrodatných odchylek šumu pro bod a přímku se značně liší. Avšak pro většinu velikostí subsetů se hodnoty odchylek příliš neliší. Dále lze vyčíst, že se hodnota odchylky ustaluje velice rychle. Lze tvrdit, že od velikosti pole 69x69 px již nedochází k výraznému zlepšení přesnosti zvětšování subsetu. V případě menších subsetů je navíc nutné počítat se zvýšenou možností ztráty sondy při měření.

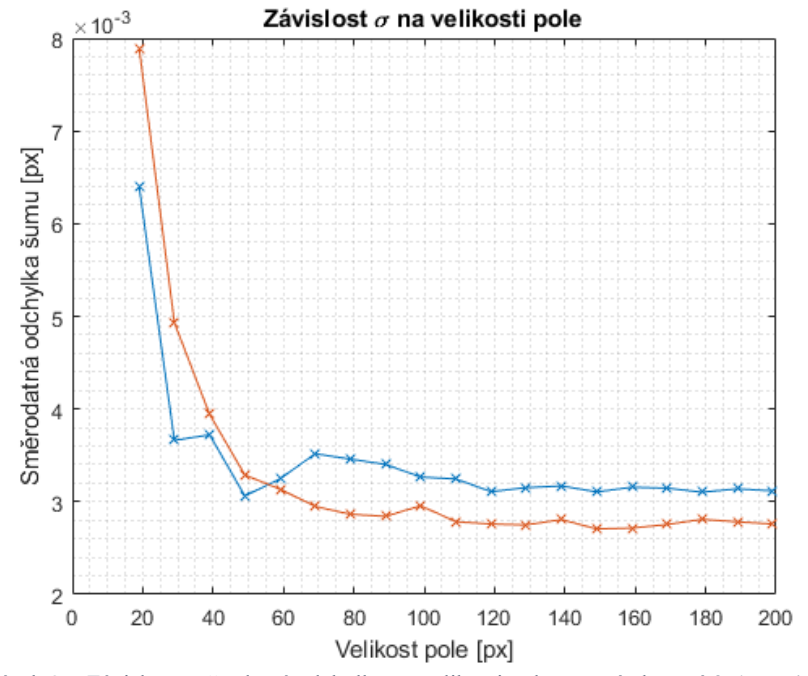

Obrázek 29: Závislost směrodatné odchylky na velikosti pole pro snímkovací frekvenci 1 fps

<span id="page-37-1"></span>Na dalším obrázku jsou již vidět výsledky pro všechny měřené snímkovací frekvence u objektivu. Na výsledcích můžeme vidět, že snímkovací frekvence nemá vliv na hodnoty šumu,

a tudíž z pohledu šumu budou všechna měření stejně přesná. Směrodatná odchylka šumu se v případě našeho měření s objektivem pohybovala v rozmezí 1,6 − 2,7x10−5 mm. Dále jde vidět, že se opakuje scénář z předchozího obrázku a při zvětšování velikosti subsetu nad 69 px nedochází ke zlepšení přesnosti. Je zřejmé, že v případě objektivu není vidět rozdíl mezi bodovou a přímkovou sondou. To mohlo být způsobeno absencí externích vibrací.

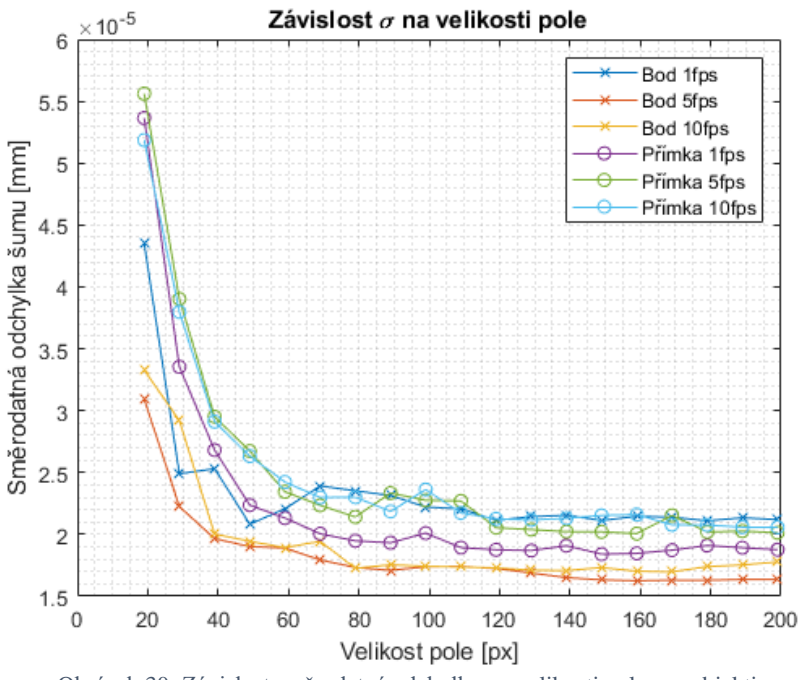

Obrázek 30: Závislost směrodatné odchylky na velikosti pole pro objektiv

<span id="page-38-0"></span>Dalším testem byl případný vliv barvy osvětlení na výsledný šum. Díky rozdílným vlnovým délkám by mohl tento faktor ovlivnit přesnost při velmi přesných měřeních s velkým přiblížením. Druhou možností mohl být vliv různé odrazivosti vzorku pro různé barvy. Pro každou snímkovací frekvenci byla provedena dvě měření, pro každou barvu a výsledky směrodatných odchylek byly před vynesením do grafu zprůměrovány. Výsledky byly převedeny na hodnoty v pixelech místo mm pro účely lepšího porovnání. Při testování těchto vlivů na objektivu se tyto hypotézy z části potvrdily. Z grafu můžeme jasně vyčíst, že modrá barva vykazovala ve všech případech lepší výsledky než osvětlení barvou bílou. Bohužel výsledky mezi ostatními barvami nebyly konzistentní, a proto nemůžeme jednoznačně potvrdit pozitivní vliv určitého osvětlení na přesnost měření.

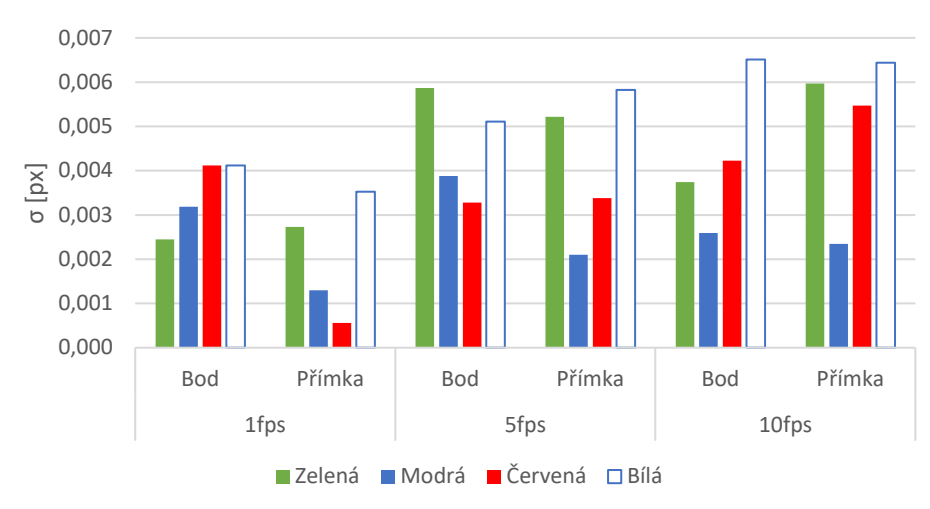

Závislost σ šumu na barvě osvětlení

Obrázek 31: Graf závislosti směrodatné odchylky šumu objektivu na barvě osvětlení

#### <span id="page-39-1"></span><span id="page-39-0"></span>**4.1.2 Měření na trhačce**

Při měření na trhačce byl objektiv uchycen do vytisknutého držáku a zaostřen na kalibrační desku. Po kalibraci byl místo desky vložen gumový vzorek, který byl následně zatěžován. Při zatěžování byl vzorek protažen vždy o 1 mm. Rychlost zatěžování byla nastavena v programu trhačky na 1, 3 a 5 mm/min. Měření probíhalo při snímkovací frekvenci 5 snímků za sekundu. V post-processingu byla následně zvolena velikost pole 199x199 px. Pro každou z rychlostí bylo provedeno měření a následně bylo každé z měření vyhodnoceno při různém nastavení rozsahu pohybu. Rozsah pohybu byl nastavován na malý, střední a velký a výsledné hodnoty byly porovnány pro všechny rychlosti.

Z výsledků následně vyšlo, že nastavená hodnota rozsahu pohybu neměla pro naše rychlosti zatěžování žádný vliv a výsledné hodnoty byly pro všechna nastavení stejné. Pro kontrolu byly hodnoty přetvoření spočítány pomocí Hookova zákona z hodnot prodloužení přímky. Výsledky byly shodné s výsledky programu.

Druhým měřením na trhačce bylo namáhání plechového vzorku. Cílem těchto měření bylo otestování reálného použití systémů a možnost porovnání výsledků mezi programy Alpha a Ncorr. Byly použity plechové vzorky, na kterých byla provedena povrchová úprava. Na vzorek byla nanesena bílá základová barva, na kterou byl následně nastříkán skvrnitý vzor. Tyto vzorky byly uchyceny do čelistí trhačky a namáhány. Rychlost posuvu čelistí byla v programu stanovena na 1 mm/min. V programu Alpha byla měřena oblast vzorku, v níž došlo k přetržení pomocí DIC sondy. Velikost pole byla nastavena na 99 px a předpokládaný pohyb na malé kroky. Rychlost snímkování byla nastavena na 10 fps.

K trhání byly použity plechové vzorky o tloušťce 0,2 mm. Na jejich povrch byla nanesena základová barva a poté nastříkán vzor. Hotový vzorek je vidět na obrázku 32. Pro měření s objektivem byly požity celkem čtyři tyto vzorky. U každého ze vzorků bylo měřeno přetvoření pomocí programu Alpha a následně byly snímky nahrány do programu Ncorr a porovnány s výsledky Alphy.

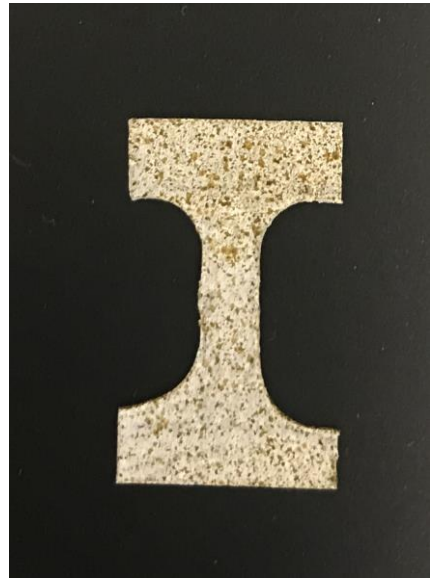

Obrázek 32: Plechový vzorek pro měření na trhačce

<span id="page-40-0"></span>V případě výsledků z Programu Alpha byly tyto výsledky nejprve vyexportovány ve formátu vtk a následně zobrazeny pomocí programu Paraview. V programu Alpha byla vždy vybrána pouze ta oblast vzorku, kde došlo k přetržení a v této oblasti bylo spočítáno přetvoření. To bylo z důvodu časové úspory při zpracování měření. Na obrázku 33 můžeme vidět vzorek spolu s DIC oblastí. Můžeme jasně vidět kde dochází k největším posuvům a kde dojde k přetržení vzorku.

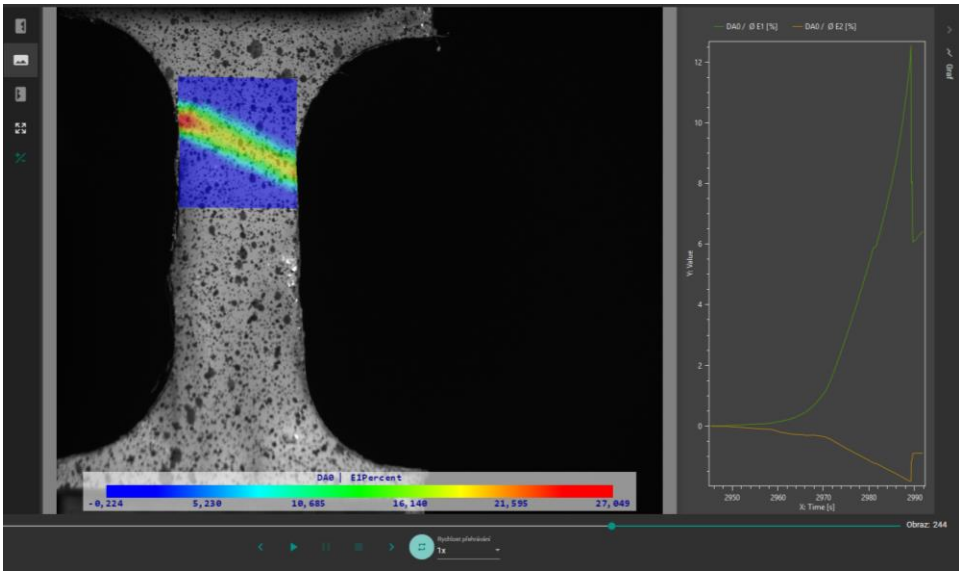

Obrázek 33: Post-processing v programu Alpha

<span id="page-40-1"></span>Na výsledcích následujícího obrázku můžeme jasně vidět průběh trhání vzorku. Na levé straně obrázku 34 je vidět mapa přetvoření spolu se sítí bodů. Pro vytvoření sítě bylo použito zhruba 500 bodů. Můžeme vidět, že k tvorbě trhliny dochází na levé straně z našeho pohledu a trhlina se šíří pod úhlem. Tento úhel byl podobný u všech vzorků. Na pravé straně obrázku jsou vidět výsledky z programu Ncorr. Zde můžeme vidět měřenou oblast v porovnání se snímaným vzorkem. Šíření trhliny probíhá pod stejným úhlem a pozice jejího vzniku je také stejná jako u výsledků Alphy. Při porovnání výsledků mezi programy můžeme vidět stejné rozložení vypočítaných přetvoření. V případě programu Alpha by však bylo nutné použít mnohem větší

množství bodů pro tvorbu sítě, aby bylo možné dosáhnout stejně jemných výsledků jako u programu Ncorr

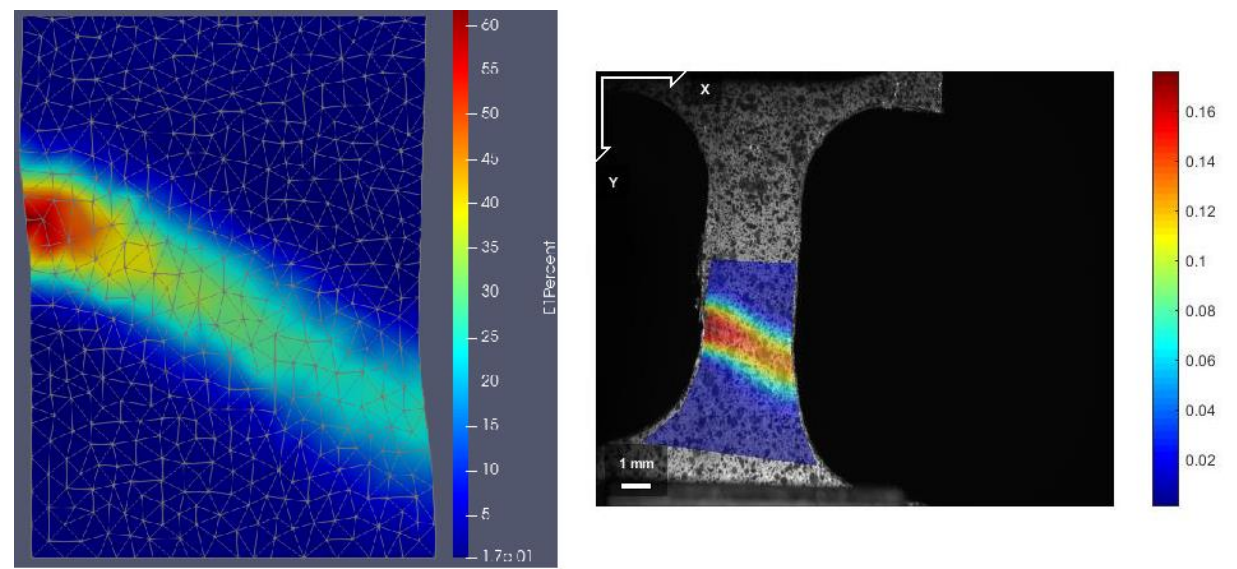

Obrázek 34: Hodnoty přetvoření vypočítané programem Alpha (vlevo) a programem Ncorr (vpravo)

<span id="page-41-0"></span>Při měřeních byla také zaznamenávána síla vyvíjená na vzorek pomocí tenzometru. Data o průběhu síly během zatěžování byla vyexportována z programu trhačky a výsledky jsou vidět na dalším obrázku. Hodnoty síly bohužel nejsou přesné, protože před měřením nebyla provedena kalibrace měření. V potaz je proto možné brát pouze průběh síly. Můžeme vidět, že v počáteční fázi zatěžování síla neroste, což se shoduje i s výsledky přetvoření. Je to způsobeno postupným napínáním jednotlivých částí uchycení trhačky. Průběh měření zhruba odpovídal předpokladům. Od 16 vteřiny je vidět strmý nárůst síly až do doby, kdy dosáhneme meze kluzu. V této chvíli nastávají plastické deformace zobrazené na obrázku 34. Od tohoto momentu je zatěžující síla téměř stálá až do přetržení.

<span id="page-41-1"></span>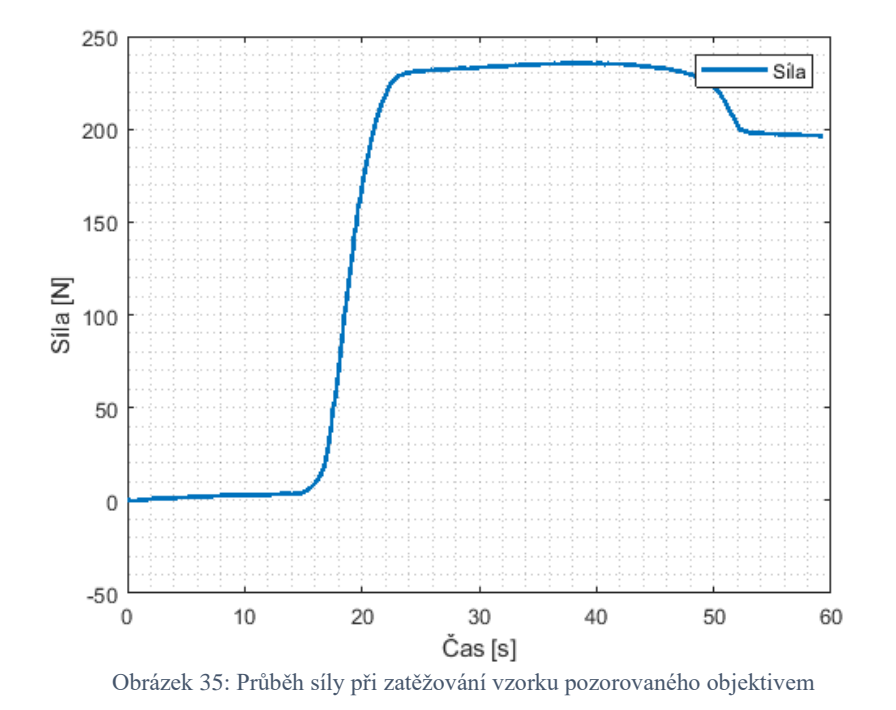

#### <span id="page-42-0"></span>**4.2 Stereomikroskop**

Při kalibraci měření u stereomikroskopu byla použita kalibrační destička s roztečí bodů 0,75 mm při 1x zvětšení. Vzorek byl položen na vodorovný podstavec mikroskopu a nasvícen pomocí externího zdroje světla CLD-01. Měření probíhalo stejně jako u objektivu po dobu dvou minut pro frekvence snímání 1,5 a 10 snímků za vteřinu. V post-processingu byly zpracovány hodnoty šumu pro velikosti pole 19-199 pixelů. Poté následovala měření s trhačkou.

#### <span id="page-42-1"></span>**4.2.1 Měření šumu mikroskopu**

Pro měření šumu bylo opět využito dvou měřících sond, a to bodové a jednoduché přímkové. Jako hodnoty pro porovnávání byly brány euklidovská vzdálenost posuvu bodu a celková změna délky přímky. Na následujícím obrázku můžeme vidět vypočítaná data pro měření na mikroskopu při snímkovací frekvenci 1fps a při velikosti korelačního pole 69x69 px. Můžeme vidět, že střední hodnota šumu je konstantní, jak bychom u statického měření šumu očekávali. V druhé polovině měření můžeme vidět vliv externích vibrací na měření bodu. Tyto vibrace se však neprojevily u přímkové sondy, což potvrzuje její menší náchylnost pro ovlivnění měření externími vibracemi.

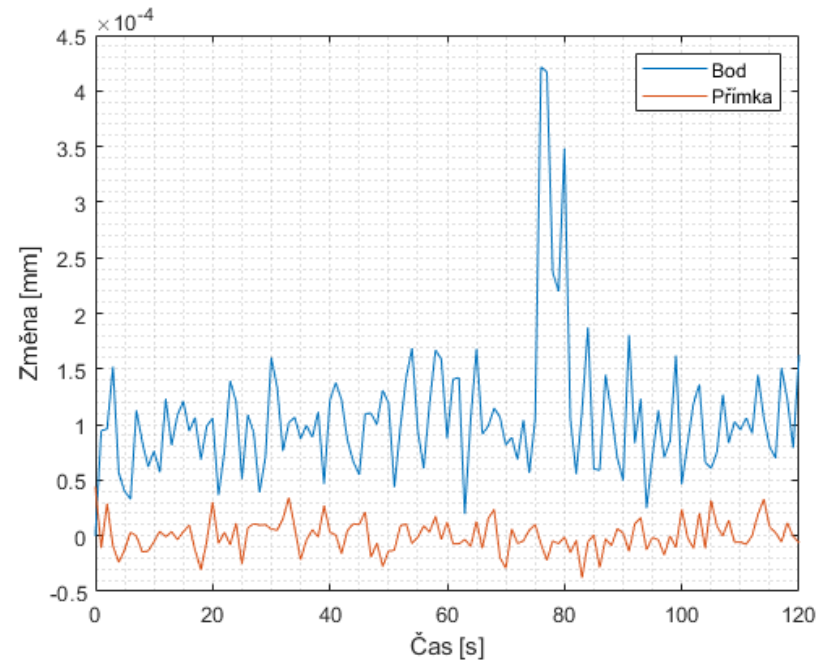

Obrázek 36: Závislost změny délky a polohy na čase pro subset velikosti 69x69 px při snímkovací frekvenci 1 fps

<span id="page-42-2"></span>Z hodnot šumu pro všechny snímkovací frekvence a velikosti pole byly spočítány směrodatné odchylky a ty byly vyneseny do následujícího grafu v závislosti na velikosti pole. U výsledků směrodatných odchylek šumu můžeme vidět vyšší rozptyl hodnot mezi jednotlivými měřeními. Můžeme jasně vidět rozdíl mezi výsledky sondy bodové a přímkové. Vyšší hodnoty šumu pro bodovou sondu mohly být způsobeny externímu vibracemi. Tomu by odpovídaly i výsledky v grafu. Nepřesnosti způsobené vibracemi se přímo promítly do výsledných hodnot pro bodovou sondu, zatímco u sondy přímkové můžeme vidět velmi podobné hodnoty pro všechny snímkovací frekvence. Hodnoty šumu pro bodovou sondu se lišili při měření s různou snímkovací frekvencí, avšak z hodnot nelze vyčíst žádnou přímou závislost na této frekvenci.

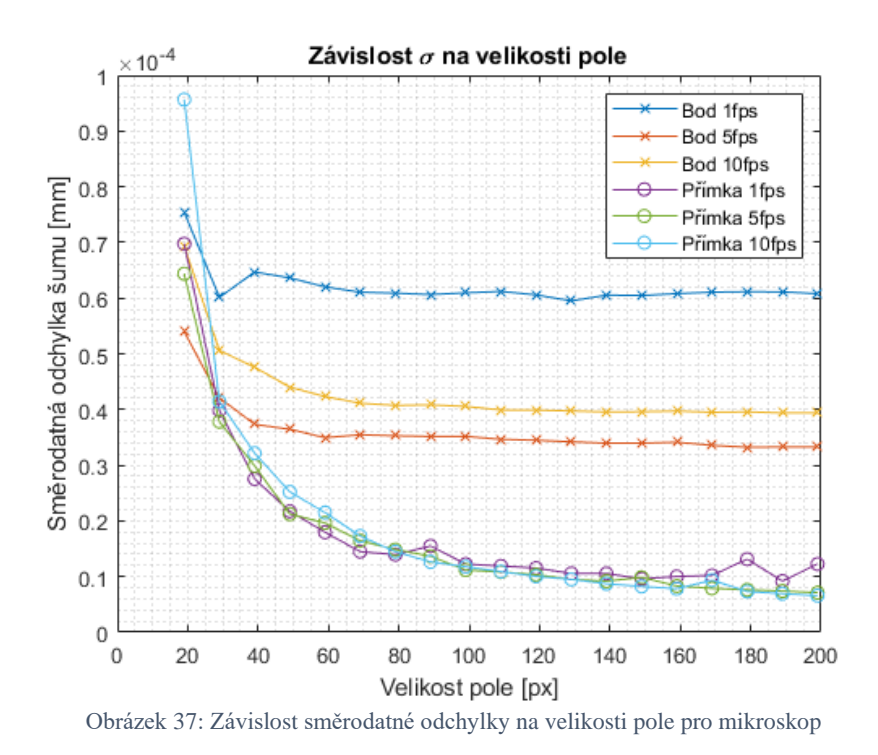

<span id="page-43-1"></span>Dalším testem bylo pět měření šumu při různých barvách osvětlení. Stejně jako v případě měření na objektivu byly pro změnu barvy použity barevné folie připevněné k výstupu zdroje světla. Pro každou barvu bylo opět provedeno vícero měření, jejichž výsledky byly vyneseny do grafu na obrázku 38. Můžeme vidět, že v případě mikroskopu dosahovalo jednoznačně nejmenšího šumu měření při osvětlení bílou barvou. V případě jednotlivých barev byl šum mnohonásobně vyšší. Nejlepších výsledků z jednotlivých barev dosáhla modrá barva osvětlení. Můžeme vidět rozdíl mezi výsledky pro objektiv a mikroskop. V případě objektivu vyšla bílá barva osvětlení jako nejhorší a v případě mikroskopu naopak. Tyto velké rozdíly by mohly být způsobeny nehomogenním nasvícením vzorku v důsledku použití folie.

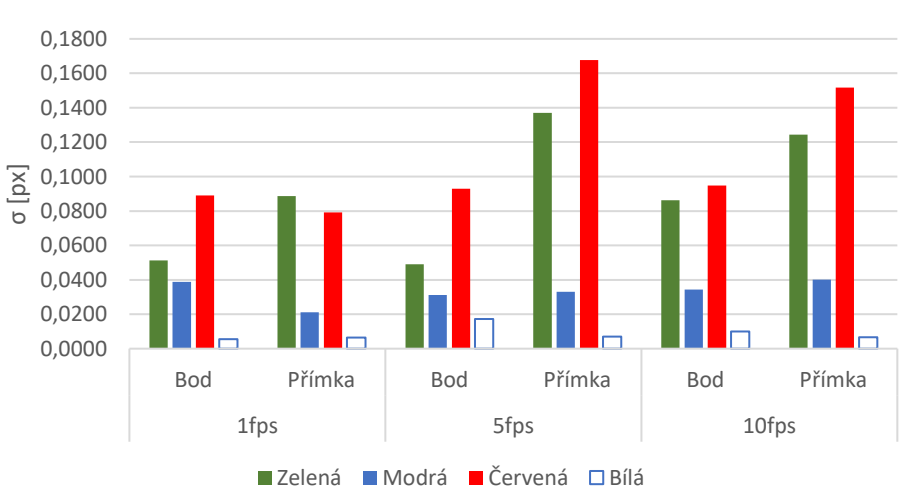

Závislost σ šumu na barvě osvětlení

Obrázek 38: Graf závislosti směrodatné odchylky šumu mikroskopu na barvě osvětlení

#### <span id="page-43-2"></span><span id="page-43-0"></span>**4.2.2 Měření na trhačce**

Měření na trhačce probíhalo obdobně jako u objektivu. Trhačka byla vodorovně položena na podstavu mikroskopu a gumový vzorek byl zatěžován při různých rychlostech. Rychlosti zatěžování byly zvoleny stejné jako u objektivu. Pro nasvícení byl opět použit zdroj světla CLD-01. Výsledky těchto měření byly stejně jako u objektivu stejné pro všechny rychlosti trhačky a pro všechna nastavení rychlosti rozsahu pohybu.

Při dalším měření byly opět využity čtyři kovové vzorky s povrchovou úpravou. Tloušťka vzorku byla 0,2 mm. U všech měření byla měřena síla potřebná k přetržení vzorku a přetvoření v okolí zlomu. Výsledky z programu Alpha byly zobrazeny pomocí programu Paraview a jsou vidět na obrázku 39. Na obrázku můžeme vidět, že k největším posuvům dochází u horního okraje vzorku a zde poté dojde ke vzniku trhliny. Můžeme také vidět, že k přetržení vzorku dojde pod stejným úhlem jako u vzorků měřených pomocí objektivu. K tvorbě sítě bylo opět použito přibližně 500 bodů.

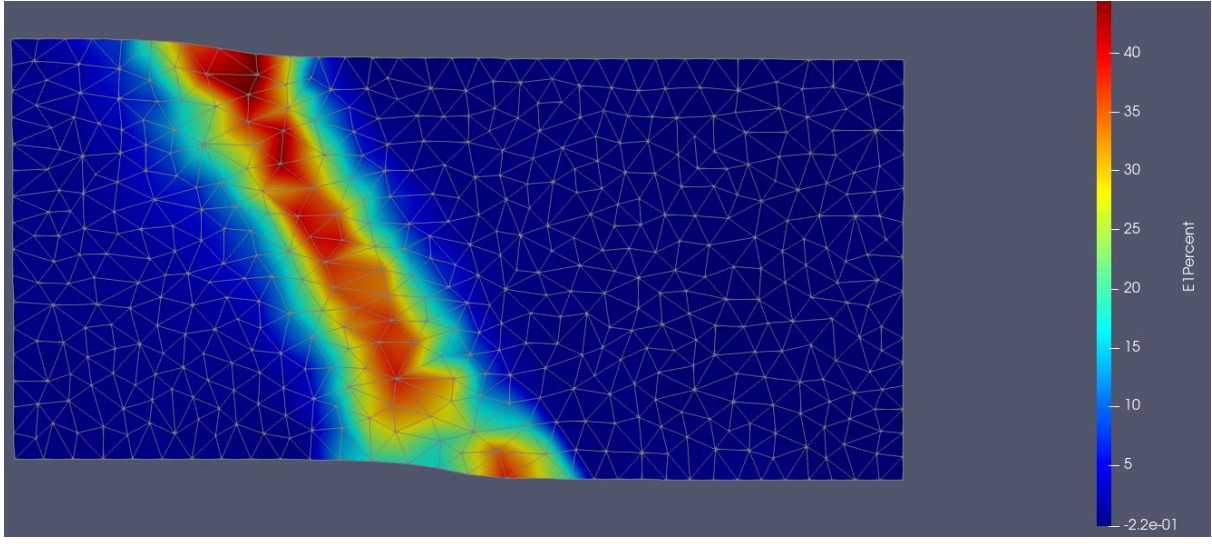

Obrázek 39: Hodnoty přetvoření z programu Alpha

<span id="page-44-0"></span>Záznam z kamery byl poté použit jako vstup do programu Ncorr. Na výsledcích tohoto programu můžeme vidět podobné výsledky jako u programu Alpha. Díky možnosti provést měření na omezeném počtu obrázků, mají výsledky mnohem vyšší rozlišení. Můžeme tak vidět, že ke koncentraci napětí opravdu dochází na horním okraji vzorku.

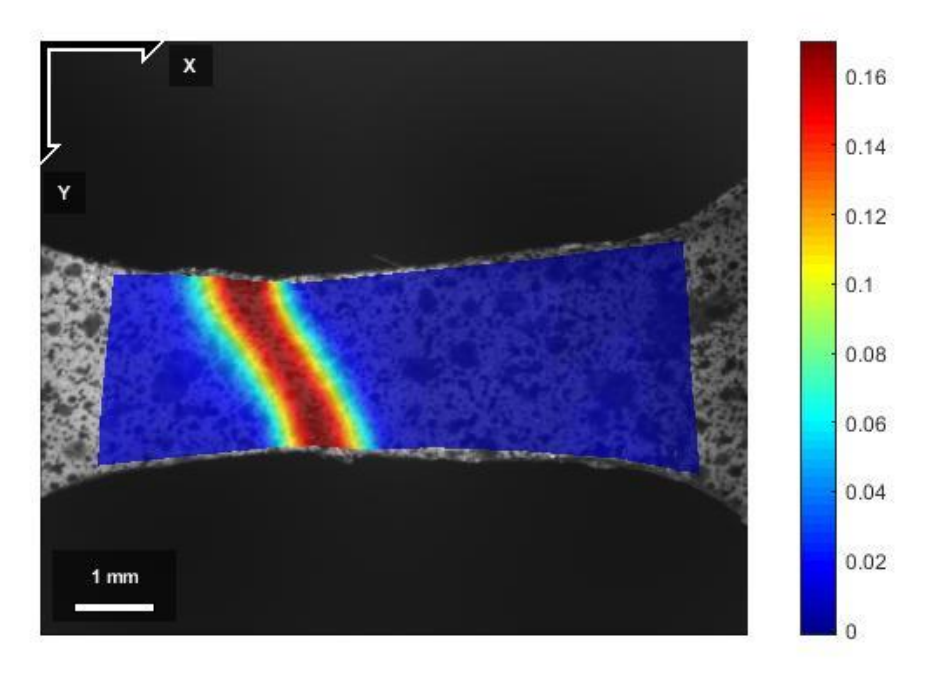

<span id="page-44-1"></span>Obrázek 40: Hodnoty přetvoření vypočítané programem Ncorr

Průběh síly při zatěžování byl velmi podobný u všech měření. Opět můžeme vidět, že v počáteční fázi dochází k napínání všech částí trhačky a až poté začne samotné natahování vzorku. Po dosažení meze kluzu je stejně jako u objektivu vidět stagnování síly až do přetržení.

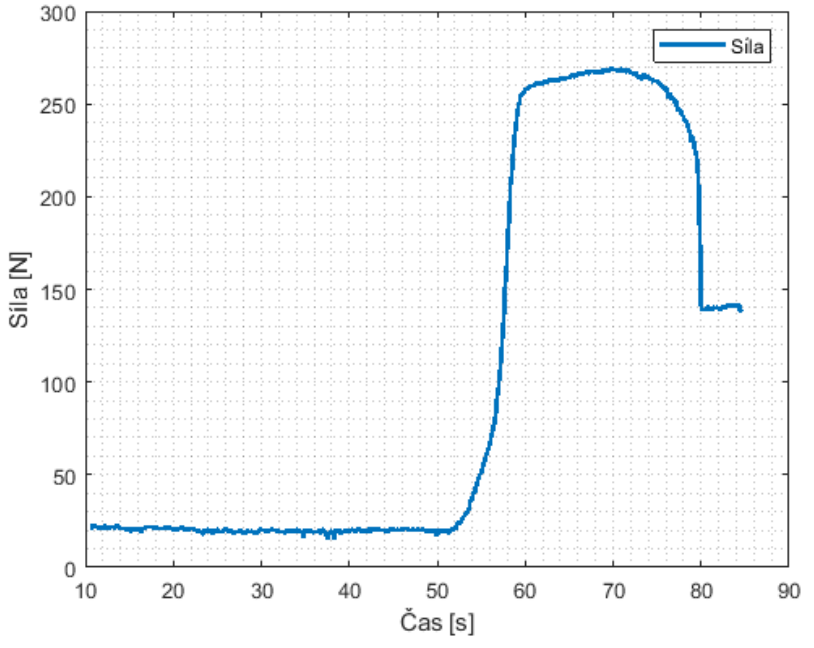

Obrázek 41: Průběh síly při zatěžování vzorku pozorovaného mikroskopem

#### <span id="page-45-2"></span><span id="page-45-0"></span>**4.3 Porovnání**

Porovnávání telecentrického objektivu a stereomikroskopu bude probíhat ve dvou fázích. Nejprve se budou porovnávat hodnoty šumu mezi objektivem a mikroskopem a poté budou porovnány výsledky měření na trhačce. První fáze měření šumu by měla zjistit, které ze zařízení vykazuje vyšší hodnoty šumu při měření, a které má tudíž nižší citlivost. Druhá fáze měření na trhačce poté otestuje reálné použití, při kterém by se měly projevit nedostatky týkající se snadnosti použití.

#### <span id="page-45-1"></span>**4.3.1 Měření šumu**

Při porovnávání hodnot šumu bylo nutné zvolit porovnání nezahrnující velikost posuvů. Velikost posuvů může být mezi jednotlivými zařízeními odlišná v závislosti na zvětšení. Z těchto důvodů byly hodnoty šumu pro objektiv i mikroskop převedeny na hodnoty v pixelech, které lépe reprezentují přesnost jednotlivých systémů. Velikost jednoho pixelu u telecentrického objektivu byla vypočítána na 1 px = 0,0068 mm. U mikroskopu vyšla velikost pixelu 1 px = 0,0036 mm. Z pomocí těchto hodnot byly hodnoty šumu převedeny z milimetrů na hodnoty v pixelech. Jelikož byly hodnoty šumu v mm mezi objektivem i mikroskopem velmi podobné, můžeme na následujících obrázcích vidět, že kvůli rozdílné velikosti pixelů vyšel telecentrický objektiv jako zařízení s celkově nižšími hodnotami šumu.

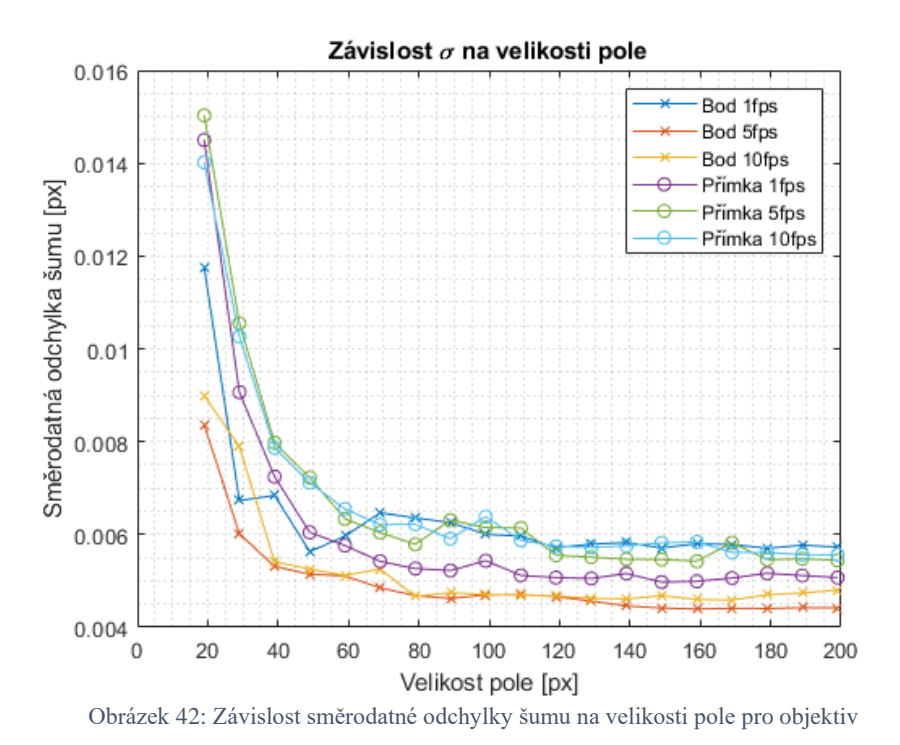

<span id="page-46-1"></span>Hodnoty šumu u mikroskopu byly v případě přímek blízké hodnotám u objektivu. Hodnoty šumu u bodových sond se už lišily značně. Na základě těchto výsledků nelze jednoznačně říct, které ze zařízení vykazovalo nižší hodnoty šumu. Hodnoty pro bodové sondy u mikroskopu totiž mohly být ovlivněny vibracemi z okolí. V případě sond s větším počtem bodů by však bylo možné prohlásit mikroskop za zařízení s nižšími hodnotami šumu, neboť výsledné hodnoty pro přímku měly nižší rozptyl než u objektivu.

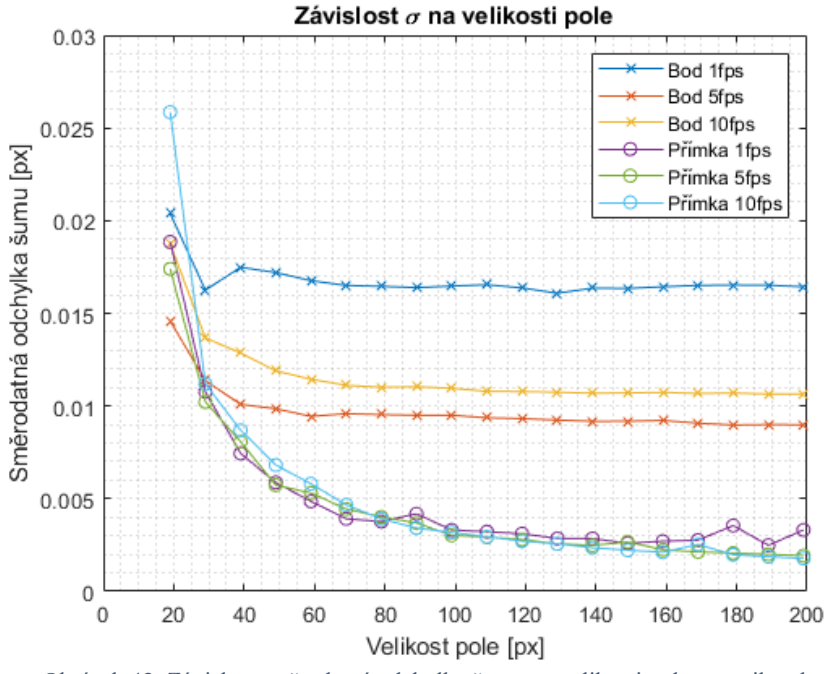

Obrázek 43: Závislost směrodatné odchylky šumu na velikosti pole pro mikroskop

#### <span id="page-46-2"></span><span id="page-46-0"></span>**4.3.2 Měření na trhačce**

Při měření na trhačce bylo hlavním cílem zjistit, jak snadné je použití jednotlivých systémů s trhačkou. Samotná měření nebylo možné mezi sebou detailněji porovnávat, neboť nebyly všechny vzorky stejné. Z výsledků je zřejmé, že oba systémy byly schopné pozorovat vzorky

s takovou přesností, aby bylo možné určit místo vzniku trhliny. Rozdíl byl pouze ve velikosti zorného pole. Na obrázku 44 je vidět, že pomocí objektivu bylo možné vidět větší oblast vzorku než pomocí mikroskopu. V případě našeho měření nemělo větší zorné pole přílišný vliv, ale v případě jiných měření by se mohlo jednat o důležitý rozdíl.

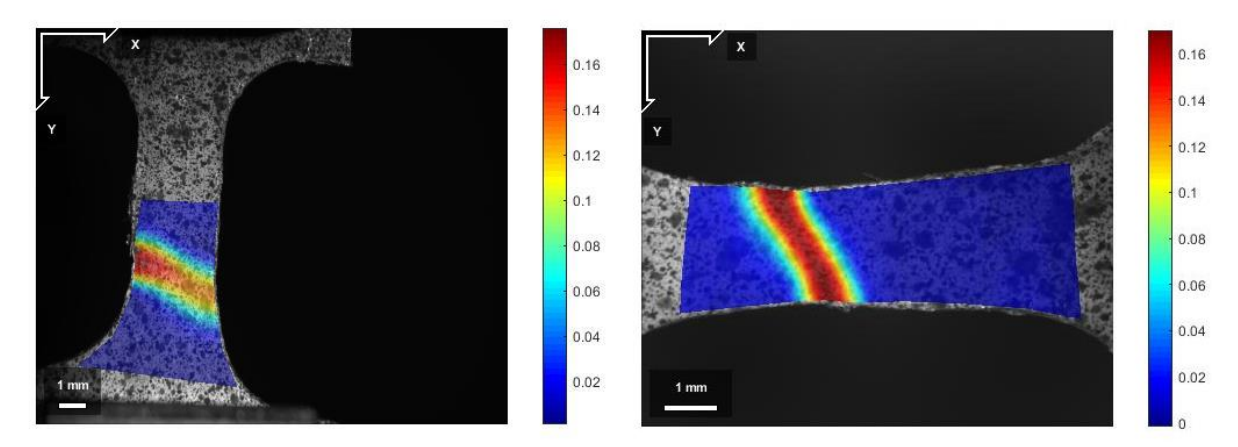

Obrázek 44: Přetvoření v programu Ncorr objektiv (vlevo) stereomikroskop (vpravo)

<span id="page-47-0"></span>Proces měření s objektivem byl ve většině případů snazší než u mikroskopu. Díky možnosti vzorky vkládat a vyměňovat z opačné strany, než byl objektiv uchycen nebylo nutné manipulovat s umístěním trhačky nebo pozicí objektivu. U mikroskopu bylo naopak nutné mezi každým měřením trhačku vyjmout z pod mikroskopu a vzorek vyměnit. To přispívalo k nižší plynulosti práce.

Výhodou mikroskopu však bylo jeho plynulé zaostřování. Díky možnosti velmi přesného ostření pomocí kolečka ostření byl tento proces mnohem jednodušší než v případě objektivu. Další výhodou mikroskopu byla jeho větší hloubka ostrosti. Díky té byl vzorek velmi dobře zaostřen i v případech, kdy při uchytávání do čelistí došlo k prohnutí vzorku. U objektivu byla hloubka ostrosti velmi malá a bylo nutné vzorek napnout, aby bylo možné správně zaostřit.

# <span id="page-48-0"></span>**5 ZÁVĚR**

Cílem této práce byla rešerše metod pro optické měření mikroskopických deformací spolu s návrhem experimentu a následné provedení a vyhodnocení tohoto experimentu. V rešerši byly popsány jednotlivé komponenty pro naše měření, tedy stereomikroskop, telecentrický objektiv a CCD kamera. Následně byla popsána metoda digitální obrazové korelace.

V části návrhu experimentu jsou popsány jednotlivé programy, které budou využívány k vypočítání posuvů ze snímků kamery. Dále jsou zde představeny jednotlivé komponenty zvolené k provedení experimentu. Jsou popsány jednotlivé jejich parametry a jejich společné využití. Experimentální soustava jako celek je popsána jak pro objektiv, tak i pro mikroskop. Je zde zobrazeno, jak budou jednotlivé sledovací systémy upnuty k trhačce i jak je možné trhačku řídit. V poslední části této kapitoly je rozebrána příprava povrchu spolu s nastíněním měření šumu.

Následující kapitola je již věnována samotnému měření spolu s porovnáním objektivu vůči stereomikroskopu. Je zde popsáno, jak probíhalo měření šumu u jednotlivých systémů i jaké byly výsledky těchto měření. Při porovnávání bylo bráno v potaz několik věcí. Jedním z hlavních parametrů, který byl sledován u obou zařízení byla míra šumu, kterou jednotlivé systémy vykazovaly. Průměrná směrodatná odchylka šumu v pixelech se v případě objektivu pohybovala kolem 0.005 px, přičemž nejnižší hodnoty dosáhlo měření u bodové sondy při snímkovací frekvenci 5 fps. U mikroskopu nebyly výsledky měření šumu tak konzistentní jako u objektivu. Výsledné hodnoty směrodatných odchylek pro bodové sondy se pohybovaly v rozmezí od 0.009 px až do 0.016 px. U přímkových sond byly naopak výsledné hodnoty velmi konzistentní. V průměru se pohybovaly kolem 0.0025 px. Na základě těchto výsledků můžeme říct, že při použití stereomikroskopu bude výsledné měření méně zatíženo šumem, a tudíž bude možné měřit mikroposuvy s vyšší přesností, než v případě telecentrického objektivu. Další výhodou stereomikroskopu, co se přesnosti týče, je jeho možnost plynulého zvětšování přiblížení. Díky tomu je možné si přiblížit pouze oblast našeho zájmu a měřit zde přítomné posuvy se zvýšenou přesností.

Po měření šumu již následovalo měření na trhačce. Nejprve byly použity gumové vzorky, na kterých byl zkoumán vliv rychlosti zatěžování. Cílem bylo zjistit, jestli v případě kombinace vyšší rychlosti zatěžování spolu s nízkou snímkovací frekvencí dojde k nepřesnosti ve výsledcích měření. Dále byl otestován vliv nastavení předpokládaného pohybu. Z výsledků vyšlo, že při rychlostech zatěžování 1-5 mm/min nemá tato rychlost žádný vliv na přesnost měření. Stejně tak nemělo vliv nastavení předpokládaného pohybu. Po testech na gumovém vzorku následovala měření, při kterých byly přetrhávány kovové vzorky. Na těchto vzorcích bylo testováno reálné použití optických systémů. Byly zkoumány jak posuvy v okolí míst přetržení, tak postup práce s jednotlivými systémy. V případě posuvů nemohly být systémy porovnávány přímo, neboť vzorky nebyly stejné velikosti, a proto byla hlavním kritériem schopnost rozpoznat vznik trhliny a pozorovat její šíření. Z hlediska pozorování posuvů byly oba systémy velmi podobné. Kvůli nemožnosti měření přímo porovnávat nebylo možné zjistit, která měření byla přesnější, ale na základě předcházejících měření by to byl optický systém se stereomikroskopem díky jeho nižšímu šumu. Výhodou telecentrického objektivu by při jiných měřeních mohlo být jeho větší zorné pole. Naopak při potřebě přesnějších měření, například při odvrtávání, by se mohlo hodit větší přiblížení mikroskopu.

Postup práce byl hodnocen z hlediska jednoduchosti obsluhy trhačky a z hlediska přípravy měření. Při přípravě měření s telecentrickým objektivem bylo nutné k základně trhačky upnout vytištěný držák a s pomocí tří šroubů objektiv optimálně zaostřit. Následné upínání a výměna vzorků již byla snadná, neboť trhačka umožňovala přístup k čelistem z druhé strany než se nacházel objektiv. Oproti tomu výměna vzorků v případě stereomikroskopu byla časově náročnější. Před každým měřením bylo nutné trhačku sundat z podstavy mikroskopu a vzorek vyměnit. Poté bylo nutné opět nalézt optimální polohu pod objektivem mikroskopu. Výhodou byla v tomto případě snadná obsluha ostření. Díky možnosti makroposuvu a mikroposuvu s pomocí otočných kol bylo ostření výrazně snazší, než v případě telecentrického objektivu. Další výhodou stereomikroskopu byla jeho větší hloubka ostrosti.

Po zvážení všech výsledků měření a pozorování, nebylo možné určit jednoznačně nejlepší volbu optického systému. Oba systémy, telecentrický objektiv i stereomikroskop, měly svá pro a proti. Výhodou stereomikroskopu byla jeho vyšší přesnost a nižší šum, naopak u telecentrického objektivu jeho větší zorné pole a mnohem menší rozměry. Volba nejvhodnějšího systému by proto záležela na jeho potřebné aplikaci. V případě potřeby měření velmi malých mikroposuvů s velkou přesností by byl nejvhodnější volbou stereomikroskop i za cenu menšího zorného pole a jeho větší velikosti. Naopak při potřebě co největšího zorného pole, případně měření v menších prostorách, by byl vhodnější volbou telecentrický objektiv.

# **6 SEZNAM POUŽITÉ LITERATURY**

- [1] NOTHNAGLE, Paul E., William CHAMBERS a Michael W. DAVIDSON. Introduction to Stereomicroscopy. *Nikon MicroscopyU* [online]. [cit. 2020-02-13]. Dostupné z: [https://www.microscopyu.com/TECHNIQUES/STEREOMICROSCOPY/INTRODUCTION-TO-](https://www.microscopyu.com/TECHNIQUES/STEREOMICROSCOPY/INTRODUCTION-TO-STEREOMICROSCOPY)**[STEREOMICROSCOPY](https://www.microscopyu.com/TECHNIQUES/STEREOMICROSCOPY/INTRODUCTION-TO-STEREOMICROSCOPY)**
- [2] NOTHNAGLE, Paul E., William CDHAMBERS, Thomas J. FELLERS a Michael W. DAVIDSON. Reflected (Episcopic) Light Illumination. *Nikon MicroscopyU* [online]. [cit. 2020-03-03]. Dostupné z: https://www.microscopyu.com/techniques/stereomicroscopy/reflected-episcopic-light-illumination
- [3] Telecentric lenses tutorial: Basic information and working principles. *Opto-e* [online]. [cit. 2020-02- 13]. Dostupné z: https://www.opto-e.com/resources/telecentric-lenses-tutorial
- [4] The Advantages of Telecentricity. *Edmundoptics* [online]. [cit. 2020-02-13]. Dostupné z: https://www.edmundoptics.com/knowledge-center/application-notes/imaging/advantages-oftelecentricity/
- [5] Telecentric Design Topics. *EDdmundoptics* [online]. [cit. 2020-02-17]. Dostupné z: https://www.edmundoptics.com/knowledge-center/application-notes/imaging/telecentric-designtopics/
- [6] SIMANEK, Donald E. L-10 TELECENTRIC LENS SYSTEMS. *Lockhaven.edu* [online]. 2017 [cit. 2020-03-03]. Dostupné z:<http://www.lockhaven.edu/~dsimanek/scenario/labman3/telecen.htm>
- [7] AVITABILE, Peter, Javad BAQERSAD a Christopher NIEZRECKI. Using digital image correlation and three dimensional point tracking in conjunction with real time operating data expansion techniques to predict full-field dynamic strain. In: *AIP Conference Proceedings* [online]. American Institute of Physics, 2014, **1600**(1), s. 3-22 [cit. 2020-03-03]. DOI: 10.1063/1.4879564. ISBN 978-0- 7354-1234-7. ISSN 0094-243X.
- $\lambda$
- [8] PAN, Bing, Zhaoyang WANG a Zixing LU. Genuine full-field deformation measurement of an object with complex shape using reliability-guided digital image correlation. *Optics Express* [online]. 2010, **18**(2) [cit. 2020-03-09]. DOI: 10.1364/OE.18.001011. ISSN 1094-4087. Dostupné z: https://www.osapublishing.org/oe/abstract.cfm?uri=oe-18-2-1011
- [9] CHEN, Yi-Hsin, Xu CHEN, Nan XU a Lianxiang YANG. *The Digital Image Correlation Technique Applied to Hole Drilling Residual Stress Measurement* [online]. In: . 2014-04-01, s. - [cit. 2020-03- 09]. DOI: 10.4271/2014-01-0825. Dostupné z[: https://www.sae.org/content/2014-01-0825/](https://www.sae.org/content/2014-01-0825/)
- [10] HÁJEK, Libor. *Měření zbytkových napětí s využitím digitální korelace obrazu*. České vysoké učení technické v Praze, 2019. Diplomová práce. České vysoké učení technické v Praze. Vedoucí práce Doubrava Karel.
- [11] Wikipedie: Otevřená encyklopedie: Charge-coupled device [online]. c2019 [citováno 15. 06. 2020]. Dostupný z WWW[: https://cs.wikipedia.org/w/index.php?title=Charge](https://cs.wikipedia.org/w/index.php?title=Charge-coupled_device&oldid=17552206)[coupled\\_device&oldid=17552206](https://cs.wikipedia.org/w/index.php?title=Charge-coupled_device&oldid=17552206)
- [12] Úvod do techniky CCD čipů. Moravské přístroje Kamery pro astronomii [online]. 2011, 21.9.2011 [cit. 2020-06-15]. Dostupné z:<https://www.gxccd.com/art?id=303&lang=405>
- [13] How It Works: The Charged-Coupled Device, or CCD. The Journal of Young Investigators [online]. Georgetown University, 2001, 2001 [cit. 2020-06-15]. Dostupné z: <http://legacy.jyi.org/volumes/volume3/issue1/features/peterson.html>
- [14] HOLST, Gerald C a Terrence S LOMHEIM. CMOS/CCD sensors and camera systems. Second edition. Winter Park, FL: Bellingham, Washington, USA: JCD Publishing ; SPIE Press, 2011, xx, 388 stran : ilustrace ; 24 cm. ISBN 978-0-8194-8653-0.
- [15] DIC Algorithms. Ncorr [online]. [cit. 2020-06-15]. Dostupné z: [http://www.ncorr.com/index.php/dic](http://www.ncorr.com/index.php/dic-algorithms#7)[algorithms#7](http://www.ncorr.com/index.php/dic-algorithms#7)
- [16] Digital image correlation and tracking. In: Wikipedia: the free encyclopedia [online]. San Francisco (CA): Wikimedia Foundation, 2001- [cit. 2020-06-15]. Dostupné z: [https://en.wikipedia.org/wiki/Digital\\_image\\_correlation\\_and\\_tracking](https://en.wikipedia.org/wiki/Digital_image_correlation_and_tracking)

## **7 SEZNAM ZKRATEK A SYMBOLŮ**

SEZNAM ZKRATEK NCC – fast normalized cross correlation SIFT – scale-invariant feature transform

# **8 SEZNAM OBRÁZKŮ A TABULEK**

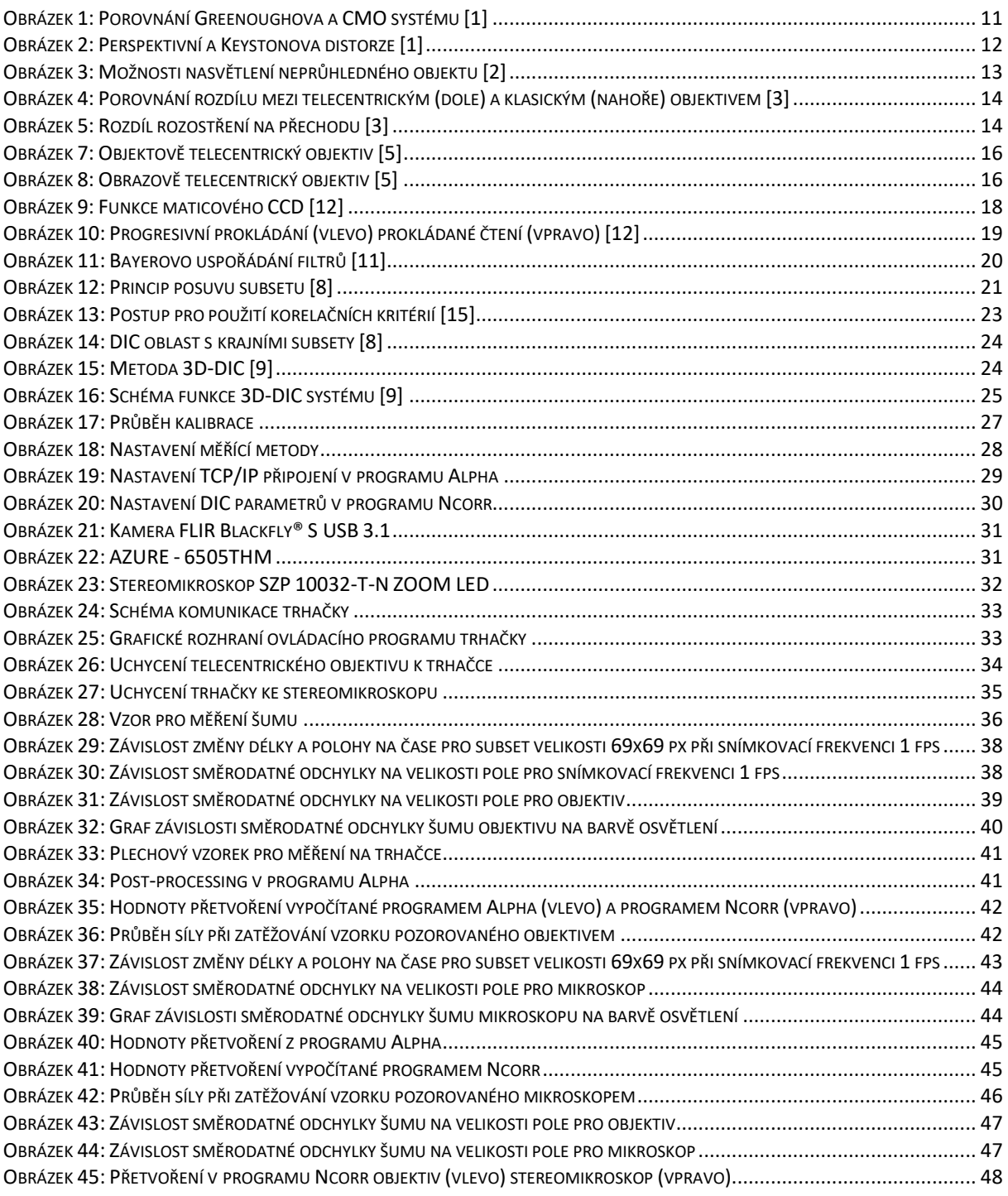